VŠB – Technická univerzita Ostrava Fakulta strojní Katedra hydromechaniky a hydraulických zařízení

# **Průtokový zátěžový ventil pro mobilní zařízení**

# Flow Control Valve for Mobile Device

Student: Bc. Filip Adamec Osobní číslo ADA0196

Vedoucí diplomové práce: Ing. Kamil Fojtášek, Ph.D.

Ostrava 2020

VŠB - Technická univerzita Ostrava Fakulta stroiní Katedra hydromechaniky a hydraulických zařízení

## Zadání diplomové práce

### **Bc. Filip Adamec**

Studijní program:

Studiiní obor:

Téma:

Student:

N2301 Strojní inženýrství 2302T043 Hydraulika a pneumatika

### Průtokový zátěžový ventil pro mobilní zařízení **Flow Control Valve for Mobile Device**

Jazyk vypracování:

čeština

Zásady pro vypracování:

Cílem práce je návrh zátěžového průtokového zařízení pro mobilní servisní zkoušky hydraulických čerpadel.

Vypracujte:

1) Teoretický přehled vlastností proAxis ventilu, popis měření zátěžové charakteristiky, možnosti využití zátěžového ventilu ve stacionárních aplikacích a jeho porovnání s ventily s tlakovou vahou.

2) Výkresovou dokumentaci hydraulického bloku a návrh servisního kufru se specifikací příslušenství.

3) Vytvořte simulační program v softwaru CoDeSys pro regulaci průtoku a měření zátěžové charakteristiky.

4) Proveďte měření zátěžové charakteristiky a průtokové charakteristiky v závislosti na teplotě a vyhodnoť te výsledky.

Seznam doporučené odborné literatury:

PAVLOK, B.: Hydraulické prvky a systémy Díl 2., Řídicí prvky hydrostatických systémů, příslušenství hydraulických obvodů. VŠB-TU Ostrava, 2008, 150s.

KUČÍK, P., STRÁŽOVEC, I., KRIŠŠÁK, P.: Hydraulický prenos energie - mobilné pracovné stroje. Žilinská univerzita v Žilině, 2000, 384s.

MURRENHOFF, H.: Fundamentals of fluid power. Aachen: Shaker Verlag, 2012, 387s. Katalogy výrobců, e-zdroje, technická dokumentace společnosti Eaton.

Formální náležitosti a rozsah diplomové práce stanoví pokyny pro vypracování zveřejněné na webových stránkách fakulty.

Vedoucí diplomové práce: Ing. Kamil Fojtášek, Ph.D.

Datum zadání: 20.12.2019 Datum odevzdání: 18.05.2020

doc. Dr. Ing. Lumír Hružík vedoucí katedry

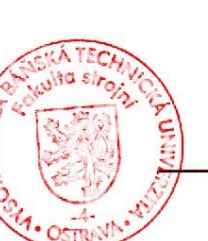

prof. Ing. Ivo Hlavatý, Ph.D. děkan fakulty

Místopřísežné prohlášení studenta

Prohlašuji, že jsem celou diplomovou práci včetně příloh vypracoval samostatně pod vedením vedoucího diplomové práce a uvedl jsem všechny použité podklady a literaturu.

V Ostravě dne 18. 5. 2020 ………………………………….

Podpis studenta

Prohlašuji, že:

• jsem si vědom, že na tuto moji závěrečnou diplomovou práci se plně vztahuje zákon č. 121/2000 Sb. Zákon o právu autorském, o právech souvisejících s právem autorským a o změně některých zákonů (dále jen Autorský zákon), zejména § 35 (Užití díla v rámci občanských či náboženských obřadů nebo v rámci úředních akcí pořádaných orgány veřejné správy, v rámci školních představení a užití díla školního) a § 60 (Školní dílo),

• beru na vědomí, že Vysoká škola báňská – Technická univerzita Ostrava (dále jen "VŠB-TUO") má právo užít tuto závěrečnou diplomovou práci nekomerčně ke své vnitřní potřebě (§ 35 odst. 3 Autorského zákona),

• bude-li požadováno, jeden výtisk této diplomové práce bude uložen u vedoucího práce,

• s VŠB-TUO, v případě zájmu z její strany, uzavřu licenční smlouvu s oprávněním užít dílo v rozsahu § 12 odst. 4 Autorského zákona,

• užít toto své dílo, nebo poskytnout licenci k jejímu využití, mohu jen se souhlasem VŠB-TUO, která je oprávněna v takovém případě ode mne požadovat přiměřený příspěvek na úhradu nákladů, které byly VŠB-TUO na vytvoření díla vynaloženy (až do jejich skutečné výše),

• beru na vědomí, že – podle zákona č. 111/1998 Sb. o vysokých školách a o změně a doplnění dalších zákonů (zákon o vysokých školách), ve znění pozdějších předpisů – že tato diplomová práce bude před obhajobou zveřejněna na pracovišti vedoucího práce, a v elektronické podobě uložena a po obhajobě zveřejněna v Ústřední knihovně VŠB-TUO, a to bez ohledu na výsledek její obhajoby.

V Ostravě dne 18. 5. 2020

...................................................

Podpis autora práce

### ANOTACE DIPLOMOVÉ PRÁCE

ADAMEC, F. *Průtokový zátěžový ventil pro mobilní zařízení: diplomová práce.* Ostrava: VŠB – Technická univerzita Ostrava, Fakulta strojní, Katedra hydromechaniky a hydraulických zařízení, 2020, 64 s. Vedoucí práce: Fojtášek, K.

Diplomová práce se zabývá návrhem zátěžového průtokového zařízení pro mobilní servisní zkoušky hydraulických čerpadel. Úvod práce obsahuje teoretické informace ohledně řízení průtoku pomocí škrticího ventilu, dvoucestného regulátoru průtoku a třícestného regulátoru průtoku. Část práce je také věnována proporcionální řídicí technice a její konstrukci. Hlavní částí je potom návrh měřicího zařízení s využitím zátěžového ventilu AxisPro od společnosti Eaton. V práci je uveden návrh hydraulického bloku pro otevřený i uzavřený obvod měřicího zařízení, návrh servisního kufru včetně příslušenství a také naprogramování řídicího systému pro zátěžový ventil s využitím programovacího jazyku CoDeSys.

#### ANNOTATION

ADAMEC, F. *Flow Control Valve for Mobile Device: Master Thesis.* VŠB – Technical University of Ostrava, Faculty of Mechanical Engineering, Department of Hydromechanics and Hydraulic Equipments, 2020 64 p. Thesis head: Fojtášek, K.

This Master thesis deals with the design of a Load Valve for mobile service tests of hydraulic pumps. The introduction contains theoretical information about flow control, using throttle valves, two-way flow regulator and three-way flow regulator. Part of the thesis includes theory about proportional control technology and their constructions. The main part is then the design of measuring device using the AxisPro Load Valve from Eaton corporation. The thesis presents the design of a hydraulic block for open or close circuit of the measuring device, design of the service case including accessories and also the programming of the control system for the Load Valve using programming language CoDeSys.

### **OBSAH**

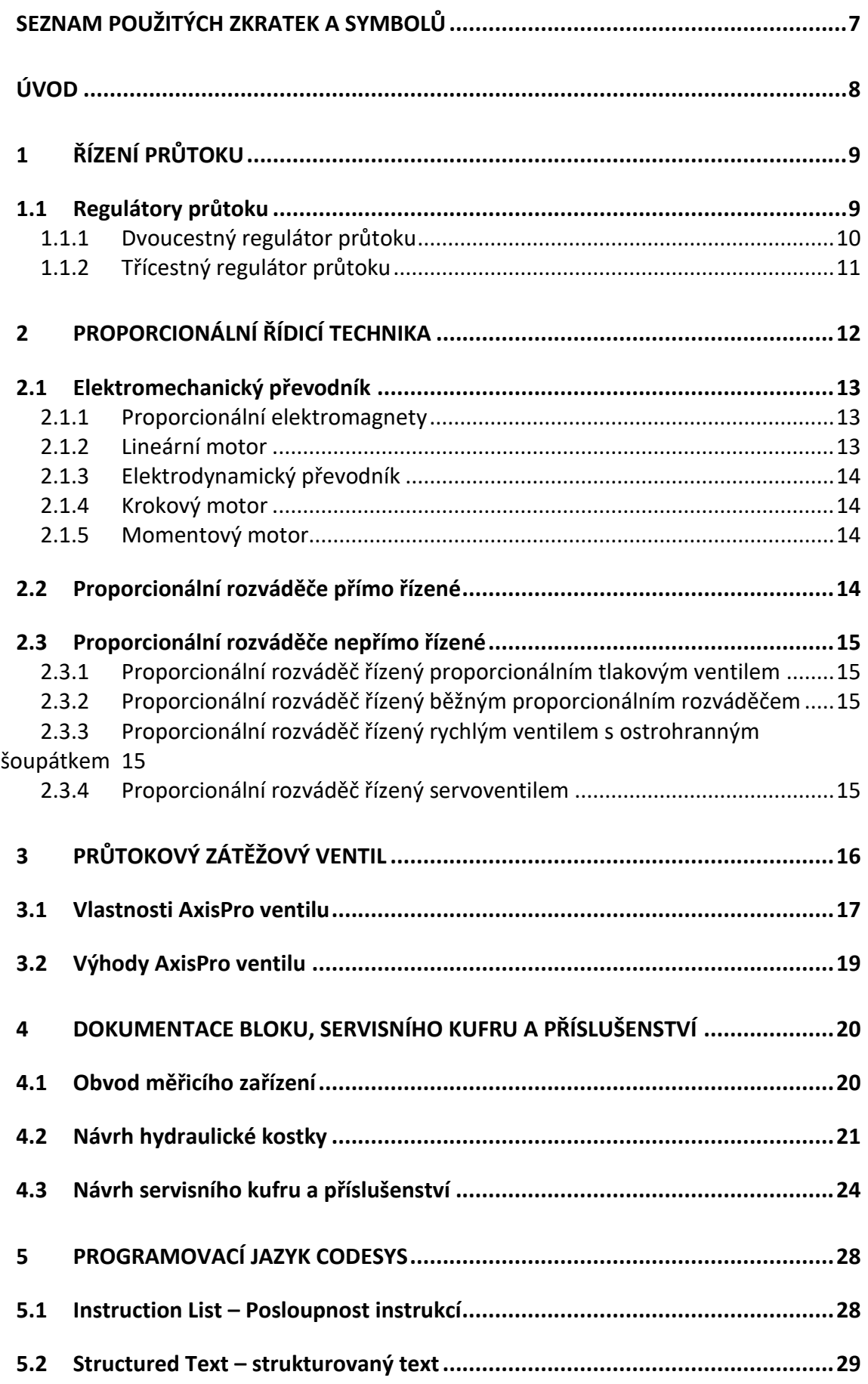

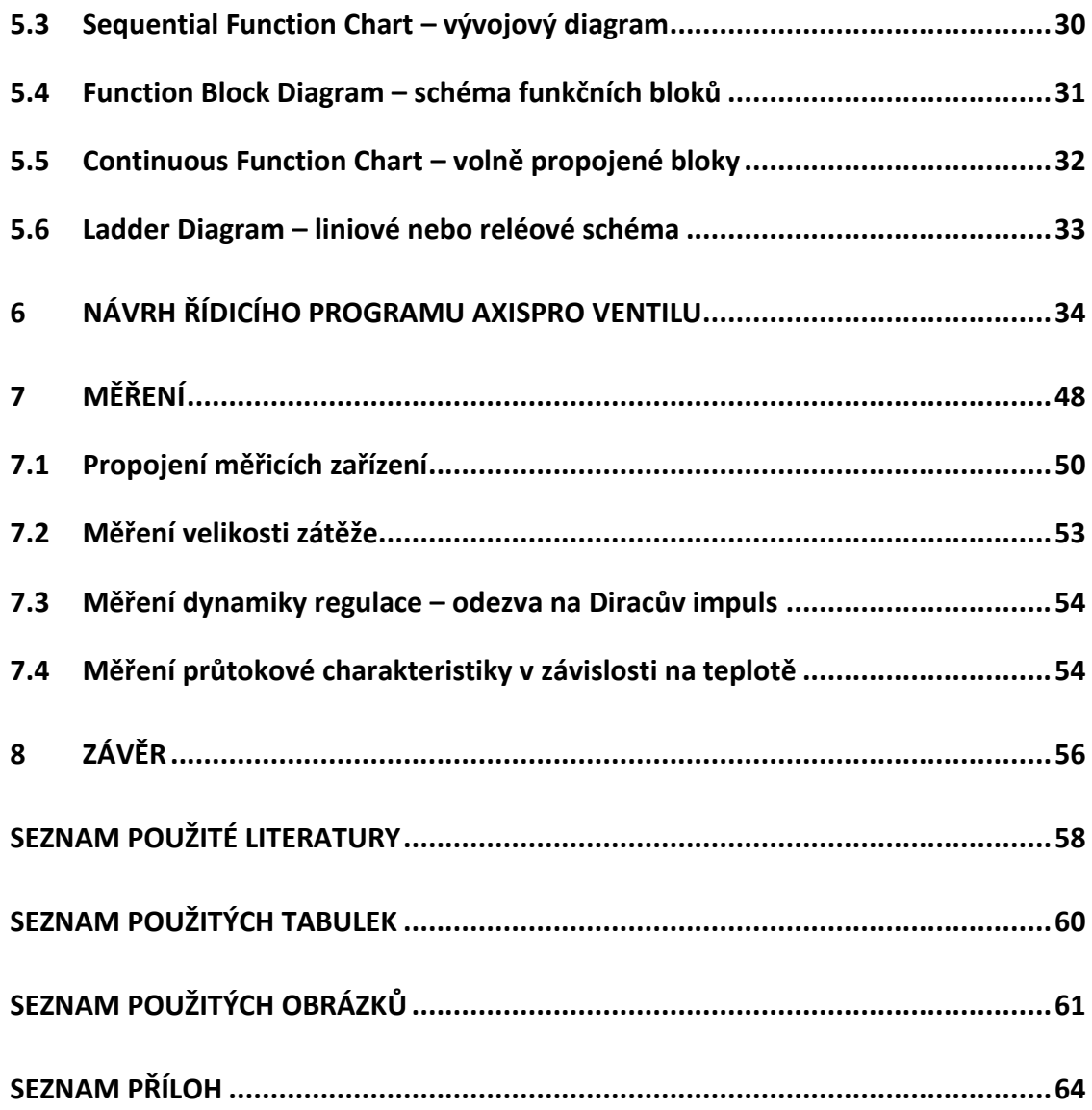

## <span id="page-7-0"></span>**Seznam použitých zkratek a symbolů**

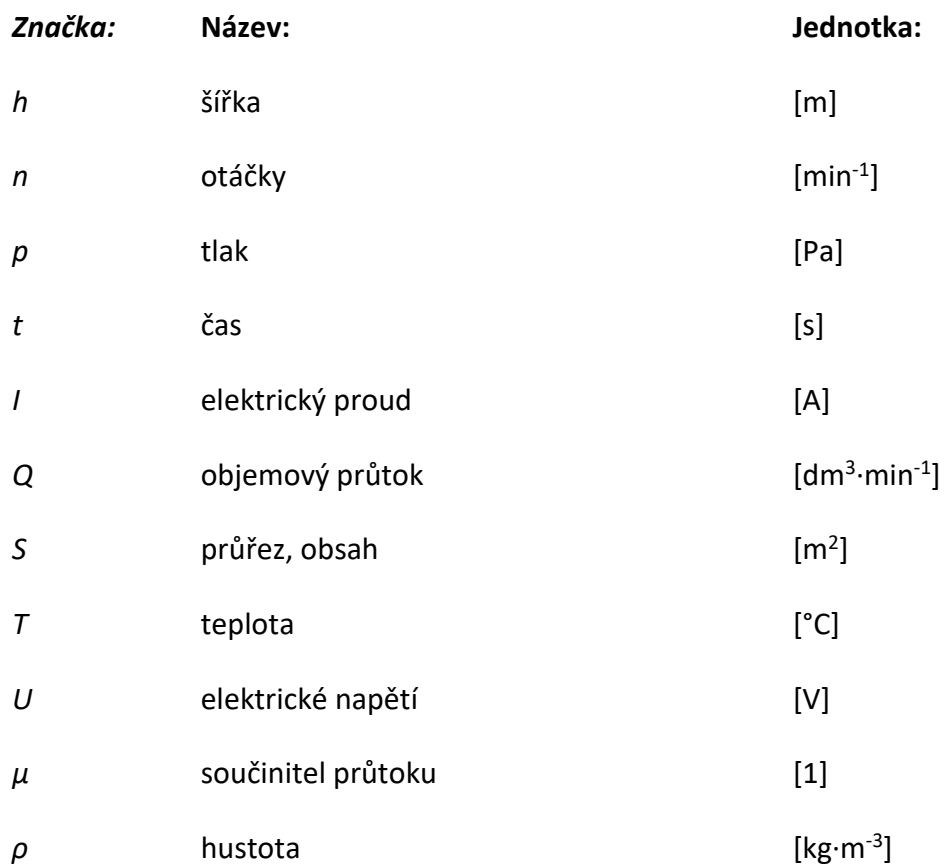

### <span id="page-8-0"></span>**Úvod**

Tématem této diplomové práce bylo navrhnout a odzkoušet měřicí zařízení se zátěžovým ventilem AxisPro od společnosti Eaton, která je rovněž zadavatelem této práce. Měřicí zařízení bude sloužit pro mobilní zkoušky hydraulických čerpadel prováděných servisními techniky nejen společnosti Eaton.

V první části je zpracována teorie ohledně řízení průtoku v hydraulice s využitím regulátorů průtoku a to jak škrticího ventilu, dvoucestného regulátoru průtoku, tak i trojcestného regulátoru průtoku. Jelikož AxisPro ventil od společnosti Eaton, který můžeme označovat také jako zátěžový ventil či řídicí ventil, je ve své podstatě proporcionálním ventilem, je část teoretické části této práce zaměřena také na teorii týkající se proporcionální řídicí techniky a její konstrukce. A to jak přímo řízených ventilů, tak i nepřímo řízených ventilů. Dále je v práci uveden teoretický přehled vlastností AxisPro ventilu KBH2-08, jeho výhody a použití.

Nedílnou součástí měřicího zařízení je také hydraulický blok, někdy označován jako hydraulická kostka. Proto je v práci také uveden návrh dokumentace hydraulického bloku, který vychází z vlastního návrhu obvodu pro měřicí zařízení. Přeprava měřicího zařízení na místo, kde je umístěno čerpadlo určené pro zkoušky, bude prováděna pomocí servisního kufru, jehož návrh i včetně příslušenství je uveden v této práci. Stěžejním bodem je vytvoření simulačního programu v softwaru CoDeSys. Tento programovací jazyk je jedním ze základních programovacích jazyků a je standardizován normou IEC 61131-3. Simulační, popřípadě také řídicí program, bude sloužit pro řízení měřicího zařízení, tedy zátěžového ventilu při regulaci průtoku a zátěžové charakteristice. Závěrem práce bude návrh a následně také provedení měření zátěžové a průtokové charakteristiky v závislosti na teplotě a vyhodnocení výsledků.

Cílem této diplomové práce je navrhnout kompletní měřicí zařízení, jehož jednotlivé součásti budou následně vyrobeny, včetně servisního kufru a odzkoušeny na navrhnutých zkušebních měřeních v laboratořích společnosti Eaton v Praze.

### <span id="page-9-0"></span>**1 Řízení průtoku**

Obecně lze řízení průtoku rozdělit na řízení objemové a řízení proměnným odporem. Objemové řízení průtoku je prováděno změnou geometrického objemu hydrogenerátoru, popřípadě jeho dalších parametrů. V této práci se dále budu věnovat řízení průtoku proměnným odporem. K řízení průtoku proměnným odporem se používají takové prvky, které řídí průtok pomocí škrcení, a proto u nich dochází k maření části vstupní energie. Mezi nejjednodušší prvky patří clony a trysky, které mají konstantní odpor proti pohybu kapaliny. Používají se tam, kde je potřeba nastavení konstantního průtoku kapaliny na určitou hodnotu, popřípadě jako tlumící odpory. Pro spojité řízení průtoku je možné použít škrticí ventily, u kterých se spojitě mění odpor proti pohybu. Tento odpor je měněn pomocí změny průtočného průřezu. Škrticí ventily se nejčastěji používají pro řízení pohybu hydromotoru. Ovšem dochází u nich k velkému maření energie z důvodu přepouštění kapaliny do nádrže přes pojistný ventil. U škrticího ventilu je průtok závislý na tlakovém spádu na škrticím ventilu, viz obrázek 1, pokud uvažujeme i hydromotor, tak i na jeho zátěži.<sup>1</sup>

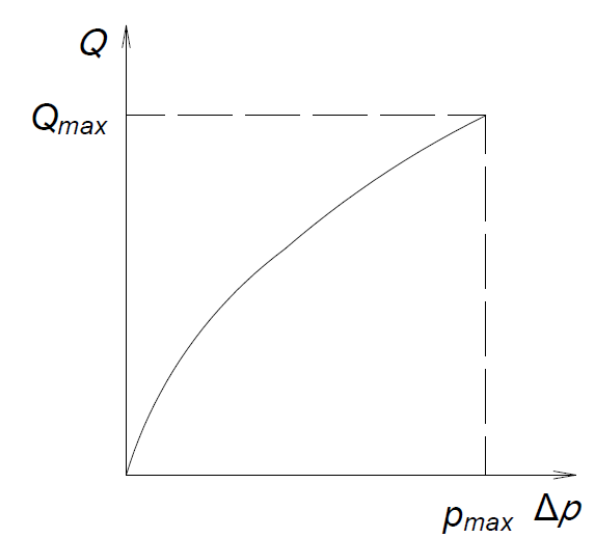

*Obrázek 1 Závislost průtoku na tlakovém spádu u škrticího ventilu <sup>1</sup>*

### <span id="page-9-2"></span><span id="page-9-1"></span>**1.1 Regulátory průtoku**

Pokud je potřeba, aby průtok kapaliny nebyl závislý na zátěži, tedy tlakovém spádu na ventilu, je potřeba použít regulátory průtoku neboli škrticí ventily se stabilizací tlakového spádu.

Rovnice pro průtok ventilem:

$$
Q = \mu \cdot S_t \cdot \sqrt{\frac{2 \cdot \Delta p}{\rho}} = \text{konst.}
$$

Z rovnice 1.1 je zřejmé, že pokud dojde ke změně *Δp* na ventilu, tak musí dojít také ke změně průtočné plochy *St*, aby se průtok na ventilu nezměnil. Při zvětšení tlakového spádu na ventilu *Δp* musí dojít ke zmenšení průtočné plochy *St*. Princip fungování regulátoru průtoku je takový, že trvale odměřuje regulační odchylku průtoku *ΔQ*, kterou následně převádí na tlakový rozdíl *Δp*, a ten způsobí pohyb šoupátka a změnu průtočné plochy *St*. 1

Podle konstrukce se regulátory průtoku dělí na dvoucestné a třícestné.

#### <span id="page-10-0"></span>**1.1.1 Dvoucestný regulátor průtoku**

Dvoucestný regulátor průtoku se skládá ze škrticího ventilu a tlakové váhy v sériovém řazení. Škrticí ventil slouží jako měřicí clona s nastavitelným průřezem. Průtok dodávaný hydrogenerátorem se dělí na průtok *Q<sup>1</sup>* a průtok *QVP*, který je přepouštěn přes přepouštěcí ventil zpět do nádrže. Na hranách šoupátka a škrticím ventilu vzniká průtokem *Q<sup>1</sup>* tlakový spád, který slouží jako záporná zpětná vazba na čelo šoupátka tlakové váhy, na kterém působí proti síle pružiny, čímž ustaví šoupátko do rovnovážné polohy a zajistí požadovaný průtok kapaliny.

Chyba vyrovnávání průtoku je obvykle 2 až 5 % a ke kompenzaci průtoku dojde až po určitém čase z důvodu dynamického děje, obvykle se jedná o 15 až 50 ms.

Dvoucestné regulátory průtoku se nejčastěji používají pro řízení pohybu hydromotoru, ovšem na rozdíl od škrticích ventilů je pohyb hydromotoru nezávislý na zatížení. U dvoucestného regulátoru dochází také k přeměně tlakové energie v teplo na přepouštěcím ventilu. Tohoto problému je možné se zbavit použitím hydrogenerátoru s regulací na konstantní tlak. 1

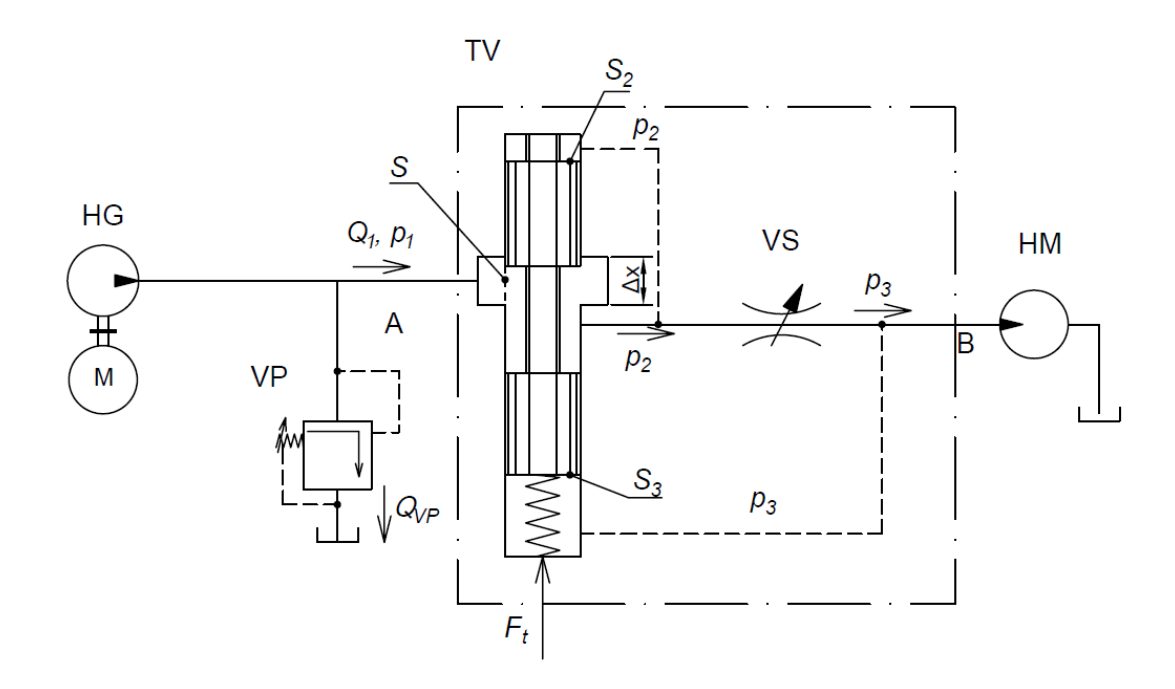

<span id="page-11-1"></span>*Obrázek 2 Dvoucestný regulátor průtoku <sup>1</sup> HG – hydrogenerátor, TV – tlaková váha, VS – řídicí škrticí ventil, VP – přepouštěcí ventil, HM – hydromotor*

### <span id="page-11-0"></span>**1.1.2 Třícestný regulátor průtoku**

Třícestný regulátor průtoku se skládá ze škrticího ventilu a tlakové váhy, které jsou v paralelním řazení. Třícestný regulátor slouží také ke stabilizaci průtoku do hydromotoru, který je zatížen proměnnou zátěží. V těle tlakové váhy se průtok z hydrogenerátoru dělí na průtok *Q<sup>T</sup>* do nádrže a průtok *QA*, který následně protéká přes škrticí ventil, na kterém vzniká tlakový spád a ten se využívá jako záporná zpětná vazba na čelo šoupátka tlakové váhy, kde působí proti síle pružiny a dochází k vyrovnávání šoupátka tlakové váhy. Přebytečné množství kapaliny je poté odvedeno jako průtok *Q<sup>T</sup>* do nádrže. Tlakový spád bývá menší než u dvoucestného regulátoru průtoku, tudíž i ztrátový výkon je menší.<sup>1</sup>

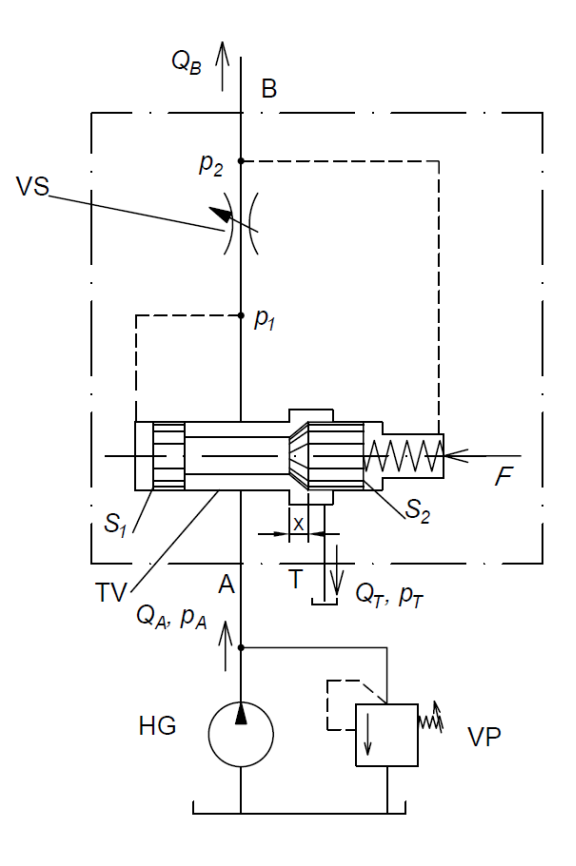

*Obrázek 3 Třícestný regulátor průtoku <sup>1</sup>*

<span id="page-12-1"></span>*HG – hydrogenerátor, TV – tlaková váha, VS – řídicí škrticí ventil, VP – pojistný ventil*

Rozdíl mezi dvojcestným a trojcestným regulátorem průtoku je v tom, že u dvojcestného regulátoru průtoku se přebytečný průtok odvádí přes přepouštěcí ventil, který je nastavený na nejvyšší hodnotu pracovního tlaku. Zatímco z trojcestného regulátoru průtoku je průtok odvedený přímo do nádrže. Tlak, při kterém je průtok odvedený je vyšší jen o tlakový spád na škrticím ventilu vůči tlaku na hydromotoru. To vede ke zlepšení energetické bilance. Nevýhodou třícestného regulátoru průtoku je nutnost připojení jednoho vedení navíc.<sup>2</sup>

### <span id="page-12-0"></span>**2 Proporcionální řídicí technika**

Pod pojmem proporcionální řídicí technika si můžeme představit prvky, jako jsou proporcionální rozváděče, proporcionální tlakové ventily, popřípadě proporcionální škrticí ventily. Jejich charakteristickou vlastností je spojité řízení tlaku a průtoku pomocí elektrického signálu o malém výkonu. Řídicí signál lze snadno naprogramovat, jak na řídicí kartě, tak přímo z připojeného počítače. <sup>1</sup>

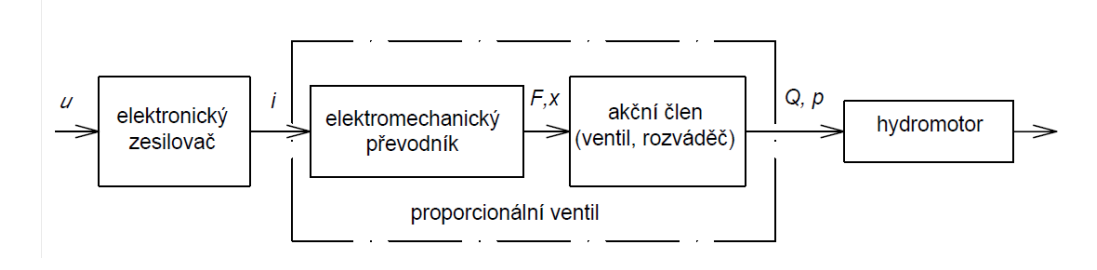

*Obrázek 4 Struktura proporcionálních prvků <sup>1</sup>*

### <span id="page-13-3"></span><span id="page-13-0"></span>**2.1 Elektromechanický převodník**

Článek spojující řídicí elektroniku a mechaniku ventilu je právě elektromechanický převodník. Klasické řídicí prvky používají jediný typ elektromechanického převodníku a to elektromagnet. U proporcionálních řídicích prvků se používá několik druhů těchto elektromechanických převodníků, které jsou založené na různých fyzikálních principech.  $1$ 

### <span id="page-13-1"></span>**2.1.1 Proporcionální elektromagnety**

Proporcionální elektromagnety jsou napájeny stejnosměrným proudem. Podle konstrukce vyvozují na kotvě sílu nebo dráhu úměrnou elektrickému proudu protékajícímu cívkou. Proto je dělíme na silové a zdvihové elektromagnety.

Silové elektromagnety působí silou, která je úměrná elektrickému proudu, ovšem jen v určitém rozsahu zdvihu, který bývá přibližně 1,5 mm. Označuje se také jako elektromagnet tlačný, protože kotva se ze základní polohy vysouvá a přitom působí na připojenou součást tlakem.

Zdvihové elektromagnety vyvíjejí zdvih, který je přímo úměrný elektrickému proudu. Obvykle bývá zdvih kotvy 3 až 5 mm. Proti zdvihu působící síla ovlivňuje přesnost dosažené polohy. Pro větší přesnost lze použít polohovou zpětnou vazbu. 1

#### <span id="page-13-2"></span>**2.1.2 Lineární motor**

U lineárního motoru jsou permanentní magnety uspořádány tak, aby se kotva nacházela při základní poloze uprostřed zdvihu. Pokud cívkou protéká elektrický proud, tak se kotva vychyluje v jednom nebo druhém směru podle polarity tohoto proudu. Zdvih kotvy je obvykle 0,7 až 2 mm. Jelikož má lineární motor kratší zdvih a působí větší silou, je rychlejší než proporcionální elektromagnet.<sup>1</sup>

#### <span id="page-14-0"></span>**2.1.3 Elektrodynamický převodník**

Elektrodynamický převodník, který bývá také označován jako voice coil drive, funguje na principu magnetického pole permanentních elektromagnetů, ve kterém se pohybuje cívka reproduktoru. V základní poloze je cívka držena pružinou, při průtoku elektrického proudu se vychyluje úměrně směru a velikosti proudu. Zdvih kotvy činí přibližně 2,4 mm. Doba přestavení kotvy poté činí zhruba 3,5 ms, což jsou hodnoty typické pro servoventily.<sup>1</sup>

### <span id="page-14-1"></span>**2.1.4 Krokový motor**

Použití pouze výjimečně, jelikož jeho nevýhodou je nutnost převodu rotačního pohybu na přímočarý pohyb šoupátka. Má vysokou přesnost polohování, avšak ne příliš velkou rychlost. <sup>1</sup>

#### <span id="page-14-2"></span>**2.1.5 Momentový motor**

Momentový motor patří k nejrychlejším převodníkům. Má velmi vysoké hodnoty zesílení při nízkých vstupních výkonech. Konstrukčně je proveden z kotvy, která je z feromagnetického materiálu a na které jsou navinuty dvě cívky. Tyto cívky vytvoří z kotvy při průtoku elektrického proudu elektromagnet s póly S a N. Póly kotvy jsou poté přitahovány k pólovým nástavcům a vytvářejí moment, který vychýlí kotvu z původní polohy. <sup>1</sup>

### <span id="page-14-3"></span>**2.2 Proporcionální rozváděče přímo řízené**

Základním konstrukčním prvkem přímo řízeného proporcionálního rozváděče, řízeného pomocí zdvihových elektromagnetů je čtyřhranné šoupátko s drážkami. Tyto drážky mohou mít různý tvar, nejčastěji trojúhelníkové, obdélníkové, obdélníkové odstupňované nebo půlkruhové. Tvar drážek šoupátka ovlivňuje jeho průtočnou plochu, tudíž i závislost průtočné plochy na zdvihu šoupátka. Nejčastěji se používají rozváděče s uzavřeným středem. Při řízení těchto rozváděčů bez polohové zpětné vazby vzniká hystereze, která může být 5 až 6 % zdvihu šoupátka. Řízení také ovlivňuje chyba opakovatelnosti, která je způsobena pasivními odpory, nečistotami a hydrodynamickými silami. Ta může činit 2 až 3 %, z čehož je patrné, že se jedná o poměrně nepřesný způsob řízení. Pokud se do rozváděče přidá snímač polohy šoupátka, sníží se chyba hystereze a chyba opakovatelnosti pod 1 %. Přímo řízené rozváděče se vyrábí do světlosti 10 mm.<sup>1</sup>

### <span id="page-15-0"></span>**2.3 Proporcionální rozváděče nepřímo řízené**

Pro řízení velkých průtoků se používají nepřímo řízené rozváděče, které se konstrukčně dělí na stupně. První stupeň, který bývá také někdy označován jako pilotní a zajišťuje řízení celého rozváděče, má menší světlost. Jedná se vlastně o přímo řízený rozváděč. Druhý stupeň se skládá z čtyřhranného šoupátka s drážkami o větších světlostech, který se také označuje jako výkonový stupeň a je právě hydraulicky řízený pomocí stupně prvního. Řízení pomocí 1. stupně je možné řešit vícero způsoby, nejčastěji používané jsou tyto: <sup>2</sup>

### <span id="page-15-1"></span>**2.3.1 Proporcionální rozváděč řízený proporcionálním tlakovým ventilem**

Řízení na 1. stupni je řešeno pomocí přímo řízeného dvojitého redukčního ventilu, který je řízený proporcionálními silovými elektromagnety. Přesnost řízení se pohybuje jako u přímo řízených proporcionálních rozváděčů bez snímače polohy. Výhodou je provozní spolehlivost, běžné nároky na čistotu kapaliny a nízká cena v porovnáním s ostatními typy.<sup>1</sup>

### <span id="page-15-2"></span>**2.3.2 Proporcionální rozváděč řízený běžným proporcionálním rozváděčem**

Tento proporcionální rozváděč je řízen pomocí běžného proporcionálního rozváděče na 1. stupni, který je ovládán dvěma polohovými elektromagnety. Ovšem musí být vybaven zpětnou vazbou, tedy snímačem polohy šoupátka na 2. stupni. To vede ke zvýšení jeho ceny oproti předchozímu typu, avšak zvýší se přesnost a také rychlost tohoto rozváděče. <sup>1</sup>

### <span id="page-15-3"></span>**2.3.3 Proporcionální rozváděč řízený rychlým ventilem s ostrohranným šoupátkem**

Ostrohranné šoupátko menší světlosti je umístěno v 1. stupni a je ovládáno pomocí rychlého proporcionálního elektromagnetu, lineárního motoru nebo elektrodynamického převodníku. U tohoto typu bývají snímače polohy umístěny jak v pilotním, tak ve výkonovém stupni. Oba dva regulační obvody jsou poté navzájem propojeny, což vede ke zvýšení přesnosti. Tento rozváděč je rychlejší než předchozí typy a také náročnější na čistotu kapaliny. <sup>1</sup>

### <span id="page-15-4"></span>**2.3.4 Proporcionální rozváděč řízený servoventilem**

Jedná se již o třístupňový proporcionální rozváděč. Pilotní stupeň tvoří dvoustupňový servoventil, třetí stupeň se poté skládá z klasického šoupátka proporcionálního rozváděče, na kterém je umístěný snímač polohy. Nevýhodou jsou při použití servoventilu vysoké nároky na čistotu kapaliny a také cena rozváděče. Toto je ovšem vyváženo skvělými dynamickými vlastnostmi. 1

### <span id="page-16-0"></span>**3 Průtokový zátěžový ventil**

Průtokový zátěžový ventil je možno označovat také jako proporcionální ventil, popřípadě řídicí ventil. Průtokový zátěžový ventil AxisPro Size 8 od společnosti Eaton s katalogovým označením KBH2-08-01-NS-TX-T-11-E-CO-NS-A-CW-VSC-NS-002-10, z kterého je možné vyčíst, že se jedná o dvoustupňový proporcionální ventil s integrovaným zesilovačem a elektronickou zpětnou vazbou, navíc s připojením k síti pomocí sběrnice CAN. S rozhraním o velikosti 8 podle ISO 4401. Jedná se o ventil s uzavřeným středem a vnitřním přívodem a odvodem kapaliny pilotního ventilu, který je vybavený redukčním ventilem. Řídicí vstupní signál a kontrolní výstupní signál je napěťový v rozsahu ±10 V. Na ventilu se také nachází digitální komunikační rozhraní CANopen a čtyři vstupy pro analogové externí senzory měřící v rozsahu 4-20 mA.

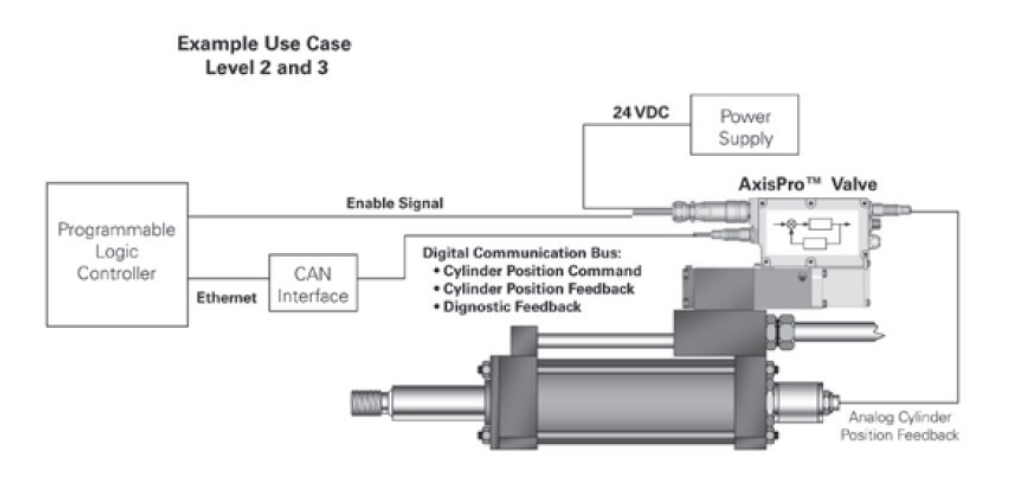

*Obrázek 5 Příklad použití AxisPro ventilu*<sup>4</sup>

<span id="page-16-1"></span>AxisPro je řídicí ventil, jehož zabudovaný řídicí systém zjednodušuje tradiční řídicí postupy. Proporcionální ventil umožňuje řadu možností řízení v modulárním provedení. Nabízí velmi vysoký dynamický výkon pro řízení pohybu stroje jak v uzavřených, tak v otevřených obvodech. Ventil může přijímat analogový řídicí signál pomocí 7-pin konektoru z externího řídicího zařízení nebo z integrované funkce řízení pohybu, která může uzavřít vnější regulační smyčku kolem ovladače ventilu (přijímání zpětné vazby z válce nebo motoru) – eliminace samotného ovladače pohybu. V tomto případě ventil obdrží příkaz polohy, rychlosti nebo síly a vytvoří vlastní příkaz potřebný k dosažení požadovaného pohybu. Navíc je k dispozici digitální komunikační kanál CANopen pro řízení nebo monitorování ventilu.4

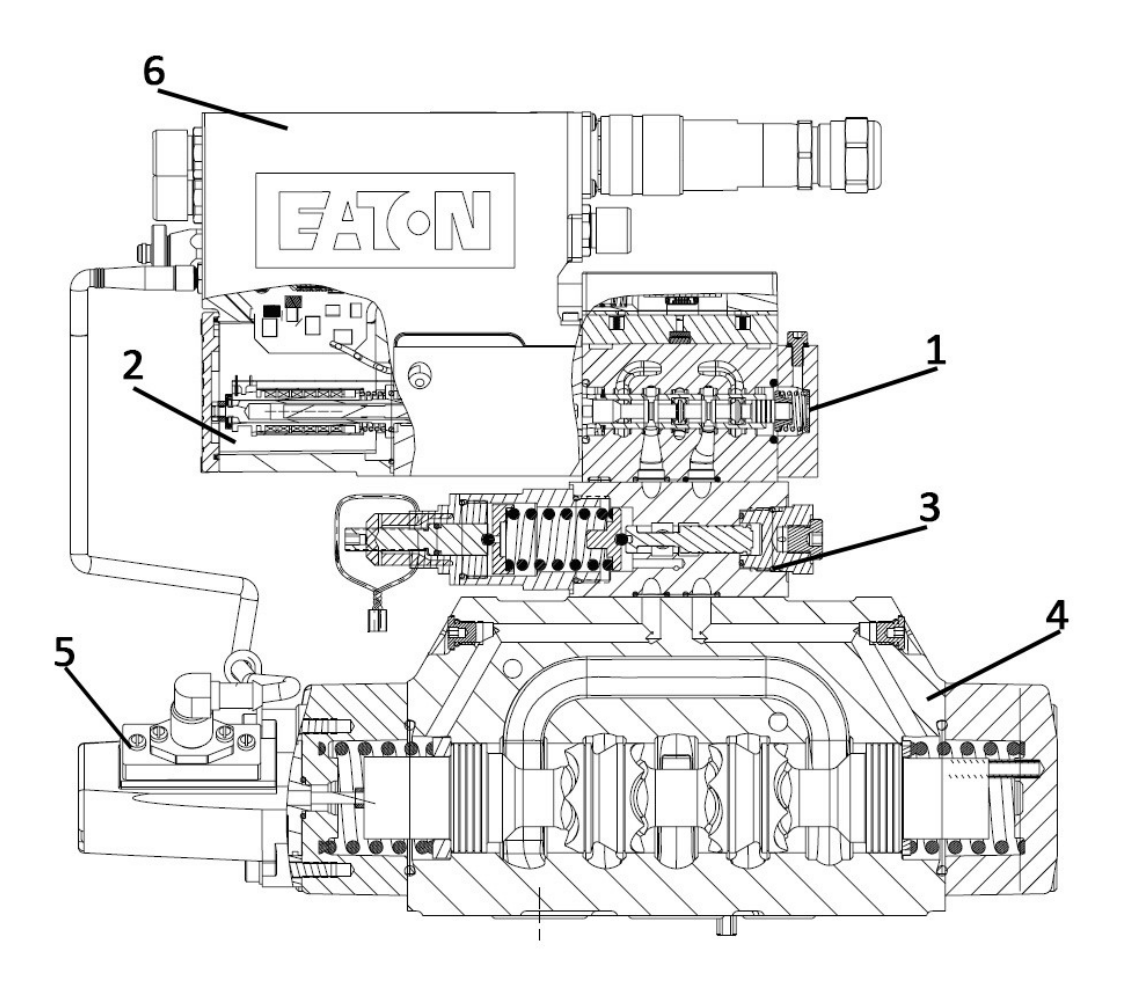

*Obrázek 6 Řez AxisPro ventilu KBH - 08*<sup>4</sup>

<span id="page-17-1"></span>*1 – první stupeň ventilu, 2 – proporcionální elektromagnet, 3 – redukční ventil, 4 – druhý stupeň ventilu, 5 – senzor polohy šoupátka, 6 – řídicí karta*

Na obrázku 6 je znázorněn řez AxisPro ventilem KBH – 08. Jedná se o dvoustupňový proporcionální rozváděč řízený na prvním stupni rychlým ventilem s ostrohranným šoupátkem, viz kapitola 2.3.3, který je ovládaný rychlým proporcionálním elektromagnetem. Mezi prvním a druhým stupněm se nachází redukční ventil, který slouží k redukci tlaku do pilotního stupně ventilu. Ve druhém stupni je umístěno šoupátko větší světlosti s drážkami a senzor polohy šoupátka, který je propojen s řídicí kartou ventilu.

### <span id="page-17-0"></span>**3.1 Vlastnosti AxisPro ventilu**

Mezi jedny z nejdůležitějších vlastností u hydraulických zařízení jsou hodnoty maximálních dovolených tlaků, které mohou působit na daný prvek, ale také minimální a maximální průtok, s kterým je zaručená funkčnost prvku. U AxisPro ventilu jsou hodnoty maximálních tlaků uváděny pro jednotlivé vstupy neboli porty a to následovně:

*Tabulka 1 Hodnoty maximálních tlaků na AxisPro ventilu* <sup>4</sup>

<span id="page-18-0"></span>

| P Port | A&B Ports | T Port | X Port | Y Port |
|--------|-----------|--------|--------|--------|
| [MPa]  | [MPa]     | [MPa]  | [MPa]  | [MPa]  |
| 35     | 35        |        | 35     |        |

Hodnoty maximálních tlaků v jednotlivých větvích jsou uvedeny v Tabulce 1, minimální pracovní tlak pilotního ventilu je dán jako 5 MPa. Součástí ventilu je redukční ventil, který je umístěn před pilotním ventilem. Zde platí podle výrobce mezní hodnota 21 MPa, tedy pokud je tlak na vstupu X větší než mezní hodnota, tak je nutné použít redukční ventil a poté platí hodnoty uvedené v Tabulce 1. Minimální průtok potřebný pro AxisPro KBH 08 ventil je 1,5 dm<sup>3</sup>·min<sup>-1</sup>. Při menším průtoku výrobce nezaručuje správnou funkci zařízení. Maximální průtok je poté 400 dm<sup>3</sup>·min<sup>-1</sup>.

Mezi další provozní vlastnosti patří také chyba hystereze, která dosahuje menší než 0,4 %, z čehož je patrné, že ventil bude mít vysokou přesnost. Důležitou vlastností ventilu je také rychlost, tedy doba přestavení šoupátka při skokovém vstupním signálu. Tyto doby, respektive časy, jsou uvedeny v Tabulce 2.

| Skoková změna                | Doba přestavení    |  |  |
|------------------------------|--------------------|--|--|
| [%]                          | $\lceil ms \rceil$ |  |  |
| 0 % do 100 %; 100 % do 0 %   | 33                 |  |  |
| 10 % do 90 %; 90 % do 10 %   | 25                 |  |  |
| -10 % do 10 %; 10 % do -10 % | 16                 |  |  |
| 20 % do 75 %; 75 % do 25 %   | 18                 |  |  |

<span id="page-18-1"></span>*Tabulka 2 Odezva šoupátka na skokovou změnu vstupního signálu* <sup>4</sup>

Důležitou vlastností pro provoz hydraulického zařízení je čistota kapaliny. Správný stav kapaliny je nezbytný pro dlouhou a uspokojivou životnost hydraulických zařízení. Hydraulická kapalina musí mít správnou rovnováhu čistoty a aditiva pro ochranu před opotřebením součástí, pro zvýšenou viskozitu a obsah vzduchu. O čistotě kapaliny, tedy o jejím znečištění a jeho klasifikaci pojednává norma ISO 4406, která stanovuje třídy čistoty

v závislosti na množství a velikosti pevných nečistot obsažených v kapalině. Nečistoty jsou rozděleny na frakce o velikosti 2 μm, 5 μm a 15 μm. AxisPro ventil se řadí do třídy 17/15/12.

Pracovní kapaliny, jejichž hlavní úlohou v hydrostatickém obvodu je přenos tlakové energie, zabezpečují také ostatní funkce a to mazání, ochranu proti korozi, odvod nečistot a odvod tepla. Výběr vhodné pracovní kapaliny zajistí správnou funkci mechanismu. Výrobce AxisPro ventilu uvádí, že materiály a těsnění použité v tomto ventilu jsou kompatibilní s hydraulickými oleji s přídavky proti oděru a oleji na bázi fosfátových esterů. U pracovní kapaliny je důležitou vlastností kinematická viskozita, která určuje tekutost kapaliny neboli velikost odporu částeček kapaliny při jejich vzájemném pohybu. AxisPro ventil lze krátkodobě provozovat v rozsahu viskozity 500 až 13 mm<sup>2</sup>·s<sup>-1</sup>, ovšem doporučený rozsah provozní viskozity je 54 až 13 mm $2\cdot$ s $^{-1}.4$ 

### <span id="page-19-0"></span>**3.2 Výhody AxisPro ventilu**

Díky diagnostice ventilu a systému je prodloužena spolehlivá doba provozu. U jednostupňových ventilů je diagnostika prováděna pomocí LED čočky. K přístupu do systému a ke správě údajů o ventilu se používá CANopen síť ventilu, kde jsou systémové data shromažďována z externích senzorů vstupujících do druhého stupně ventilu.

AxisPro ventil je možné nakonfigurovat pomocí softwaru. Jeden ventil může být použit pro více aplikací. Jednostupňové ventily se nakonfigurují pomocí Eaton Pro-FX softwaru pro volitelný řídicí signál, tedy napětí nebo proud. Dvoustupňové ventily mohou mít aktivovanou sběrnici CAN, která řídí zvolené konfigurace jako jsou: ovládání polohy ventilu, kontrolu rychlosti, kontrolu síly/tlaku, kontrolu tlaku/průtoku. Uživatelské aplikace mohou být vyvíjeny v softwaru Eaton Pro-FX Control, který funguje na bázi populárního vývojového prostředí CoDeSys. Tato možnost je k dispozici na dvoustupňových ventilech, u kterých je možné použít již vyvinutých bloků řízení z knihovny softwaru, popřípadě použít vlastní na míru vyvinuté řešení, které je poté nutné nahrát do vyhrazeného prostoru v řídicí paměti ventilu.

Mezi další výhody patří také to, že není potřeba zpětné polohové vazby. Ventil je při správném naprogramování řídicího systému nezávislý na viskozitě. U tlakové regulace funguje jako zpětná vazba ventilu tlakový snímač, podle kterého řídicí program ventilu vyrovná požadovaný tlak, čímž zaručuje nezávislost na viskozitě. Při regulaci průtoku je zpětná vazba určena z průtokoměru. Pokud jde o turbínový průtokoměr, je zapotřebí provést měření průtoku při různých teplotách na referenčním měřidle průtoku, a poté do

řídicího programu vložit naměřenou mapu. Řídicí program ventilu bude pracovat s touto mapou a ventil je v tomto případě nezávislý na viskozitě. Je možné jej použít i u mobilních zařízení. Může také ovládat ostatní zařízení jako master, například frekvenční měnič nebo další podřazený AxisPro ventil, což je výhodné z ekonomického hlediska.<sup>4</sup>

### <span id="page-20-0"></span>**4 Dokumentace bloku, servisního kufru a příslušenství**

Úkolem mé diplomové práce bylo navrhnout měřicí zařízení, které bude sloužit pro mobilní servisní zkoušky hydraulických čerpadel. Základem měřicího zařízení je průtokový zátěžový ventil AxisPro od společnosti Eaton, který je popsán v kapitole 3. Návrh měřicího zařízení jsem realizoval pro otevřený i uzavřený hydrostatický obvod.

### <span id="page-20-1"></span>**4.1 Obvod měřicího zařízení**

V obvodu pro měřicí zařízení v otevřeném hydraulickém obvodu se nachází AxisPro ventil s řídicím systémem, který je propojený pomocí CAN sběrnice s PLC, popřípadě servisním laptopem. Pro rozvod kapaliny mezi zdrojem, průtokoměrem, AxisPro ventilem a odpadem slouží hydraulický blok neboli hydraulická kostka. V obvodu se také nachází průtokoměr.

Schéma obvodu pro otevřený obvod měřicího zařízení je znázorněno na obrázku 7. V červeném ohraničení je rozkreslený AxisPro ventil, tedy nepřímo řízený proporcionální ventil. Modrou čarou je označena hydraulická kostka, která slouží k funkčnímu propojení jednotlivých částí. Do hydraulické kostky proudí kapalina z hydrogenerátoru přes port A, AxisPro ventil tedy funguje jako zátěžový na portu A. Z ventilu jde kapalina do portu P na hydraulické kostce, odkud putuje do průtokoměru a zpátky přes kostku a port T do ventilu. Odtud již přes port B na kostce do nádrže. Pro správnou funkci ventilu je zapotřebí přivést tlakovou kapalinu řídicího signálu na portu X. K tomu slouží zubové čerpadlo s konstantním geometrickým objemem. Řídicí kapalina z pilotního stupně ventilu je poté odváděna přes port Y do nádrže. Na hydraulické kostce jsou poté ještě dva výstupy pro měřicí snímače teploty a tlaku, které jsou přivedeny na měřicí přístroj M5060+ od firmy Hydrotechnik, který je propojen s ventilem a slouží jako referenční měřidlo. V zeleném ohraničení se poté nachází průtokoměr, který měří průtok kapaliny z ventilu. Zároveň je osazen snímačem tlaku a teploty. Ty jsou přivedeny na řídicí kartu ventilu a slouží pro řízení celého systému.

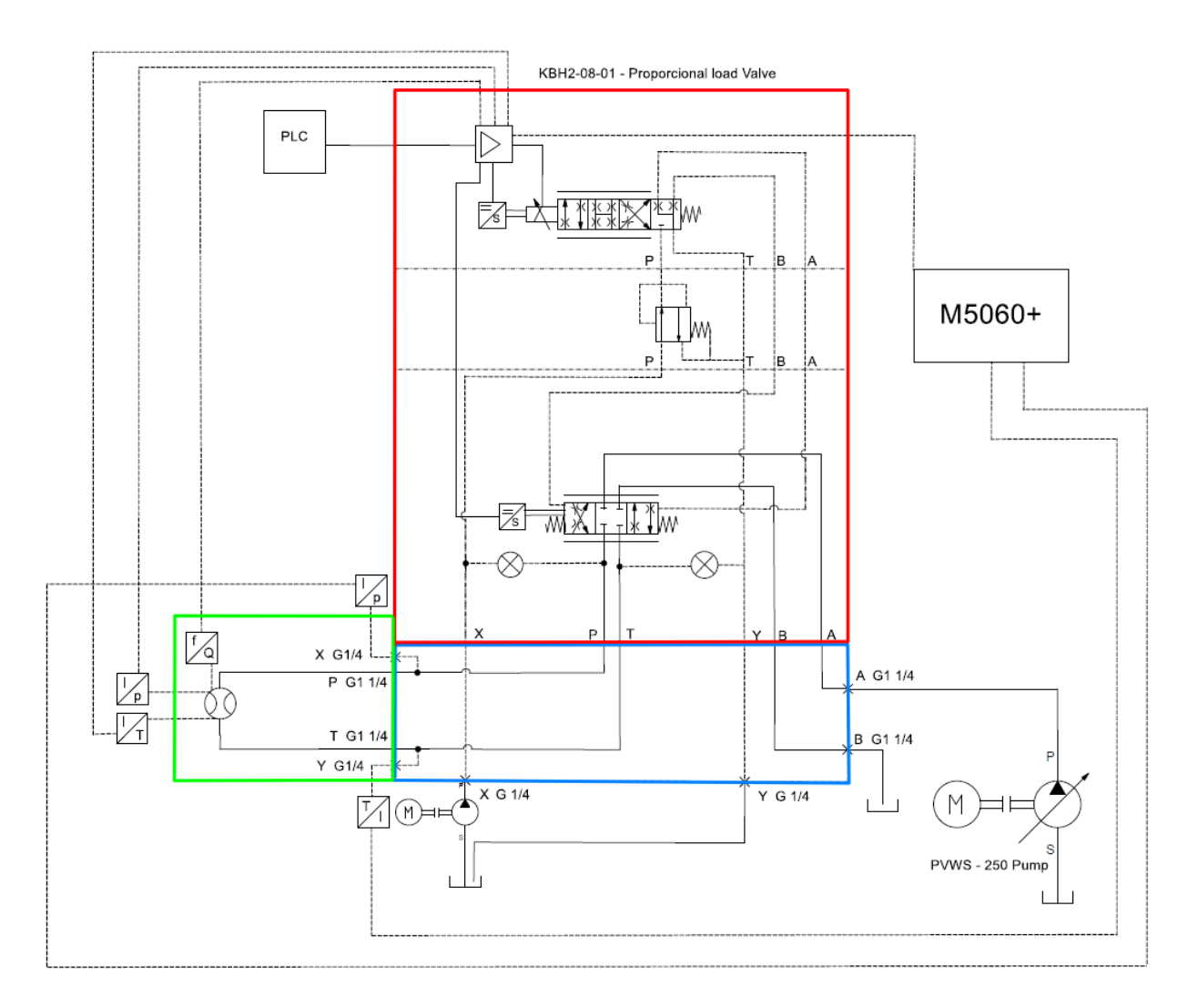

*Obrázek 7 Schéma měřicího zařízení pro otevřený obvod*

### <span id="page-21-1"></span><span id="page-21-0"></span>**4.2 Návrh hydraulické kostky**

K propojení jednotlivých portů AxisPro ventilu s tlakovou a odpadní větví kapaliny a také s průtokoměrem jsem navrhl hydraulickou kostku. Jedná se o kombinovanou hydraulickou kostku, kterou je možné použít při zapojení s otevřeným i uzavřeným obvodem. Vycházel jsem ze schématu zapojení pro otevřený obvod měřicího zařízení obrázek 7 a schématu montáže povrchového rozhraní na AxisPro ventilu obrázek 8. Nejprve jsem vytvořil 3D model hydraulické kostky a poté jsem z něj nakreslil výrobní výkres, který je součástí příloh této práce.

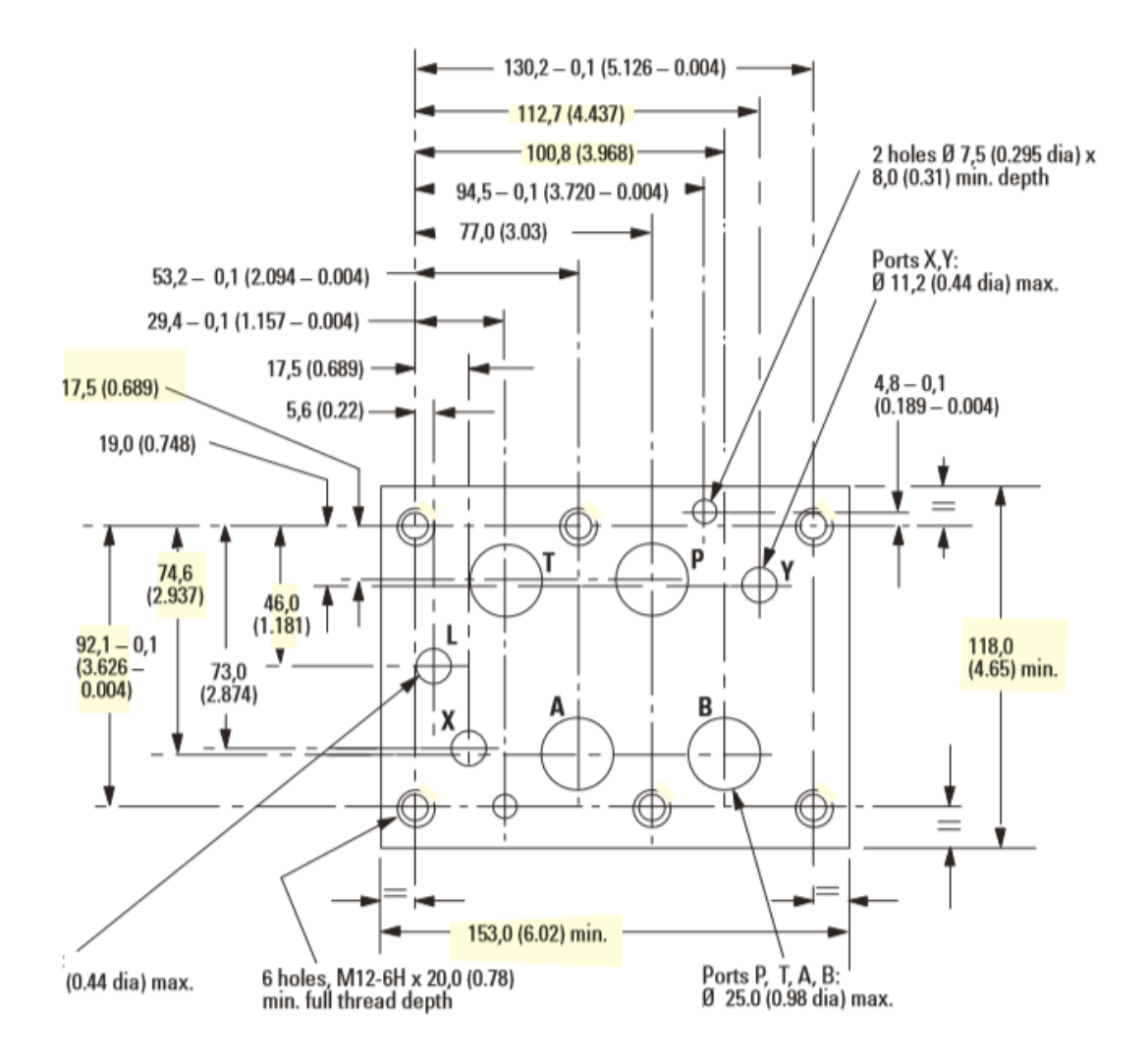

*Obrázek 8 Montážní povrchové rozhraní Pro Axis ventilu*<sup>4</sup>

<span id="page-22-0"></span>V přípojné části k povrchovému rozhraní se budou nacházet čtyři díry o průměru ø25 mm k připojení k portům T, P a A a B. Dále dvě díry o průměru ø11,2 mm, které budou připojeny k portům X a Y. Nakonec také 6 děr se závitem M12 – 6H pro šrouby ke spojení hydraulické kostky s tělem AxisPro ventilu. Pro připojení dalších komponent na těleso kostky jsou k jednotlivým propojením použity šroubení GE30SREDOMD na obrázku 9 a spojka od firmy Hydrotechnik, Minimess G1/4 Forma F na obrázku 10. Při pohledu zleva lze vidět dvě díry se závitem G1 1/4 se zahloubením na těsnění pro šroubení GE30SREDOMD propojující port T a P.

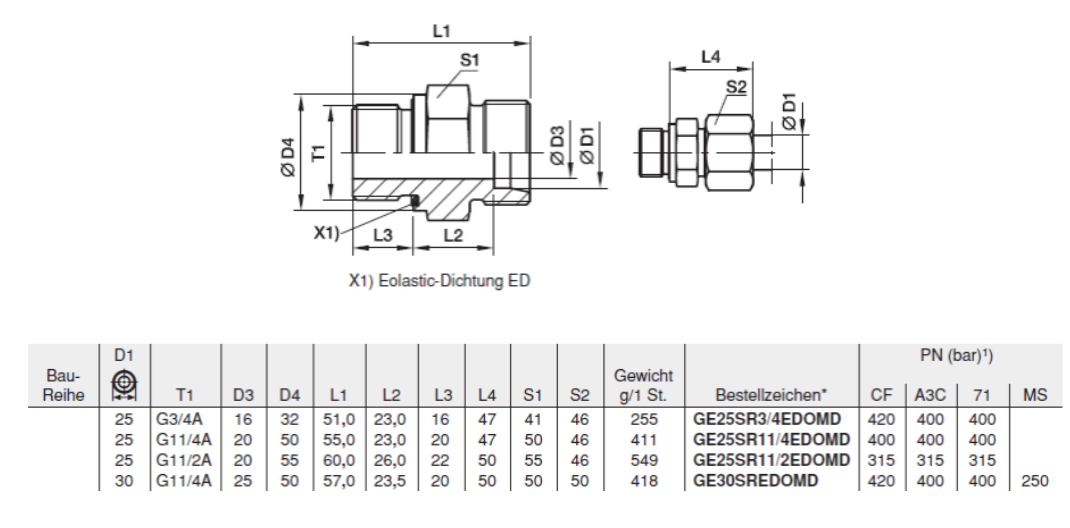

*Obrázek 9 Specifikace šroubení GE30SREDOMD*<sup>5</sup>

<span id="page-23-0"></span>Na pohledu zprava jsou vidět dvě díry se závitem G1 1/4 se zahloubením pro šroubení G30SREDOMD propojující port A a B. Na pohledu zdola je vidět díra se závitem G1/4 pro Minimess spojku G1/4 Forma F se zahloubením pro těsnění, která slouží jako přívod kapaliny do řídicího kanálu X ventilu. Na pohledu shora jsou umístěny tři díry se závitem G1/4 pro Minimess spojku G1/4 Forma F se zahloubením pro těsnění. Jedná se o výstup kapaliny z portu Y a měřicí vstupy na kanálech T a P.

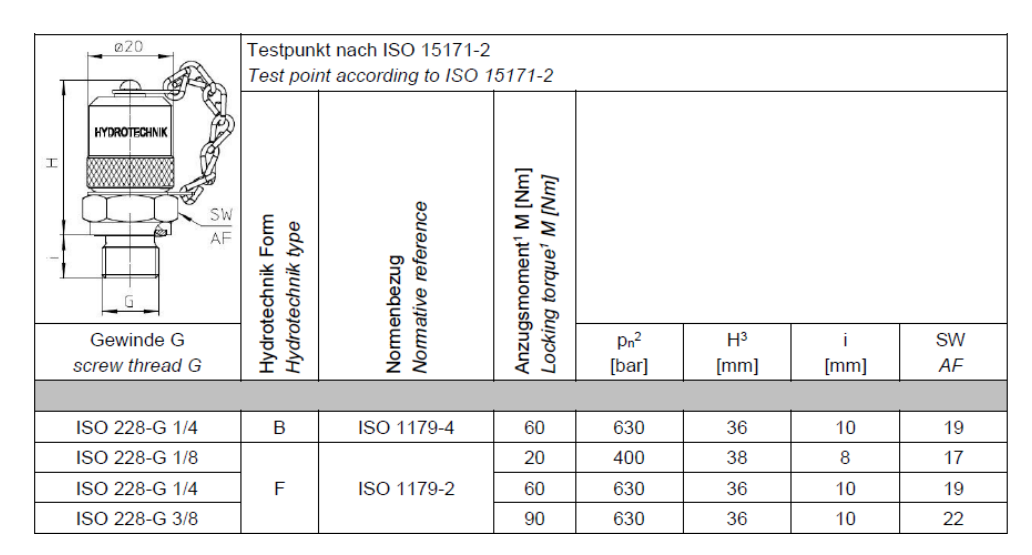

*Obrázek 10 Specifikace šroubení Minimess*<sup>6</sup>

<span id="page-23-1"></span>3D model hydraulické kostky, obrázek 11, jsem použil k výběru vhodného materiálu, jelikož jsem věděl objem potřebného materiálu a mohl jsem určit hmotnost, která hraje u zařízení pro použití v terénu významnou roli. Jako materiál se v běžné hydraulice používá slitina hliníku s nižší hustotou než ocel a navržená hydraulická kostka by vážila asi 5,5 kg. Slitinu hliníku lze použít pouze do 25 MPa, což nesplňuje tlakový požadavek, který je dán na 35 MPa. Další materiál používaný pro výrobu hydraulických kostek je šedá litina, u které je maximální hodnota tlaku 35 MPa, což je zároveň i hraniční hodnota s požadovaným tlakem. Hmotnost navržené kostky s použitím šedé litiny by byla asi 14,5 kg. Pro nejvyšší tlaky se používá kovaná ocel s úpravou proti korozi s maximálním tlakem 42 MPa, což je dostatečně přes hodnotu požadovaného tlaku. Navržená kostka by při použití kované oceli měla hmotnost asi 16 kg.

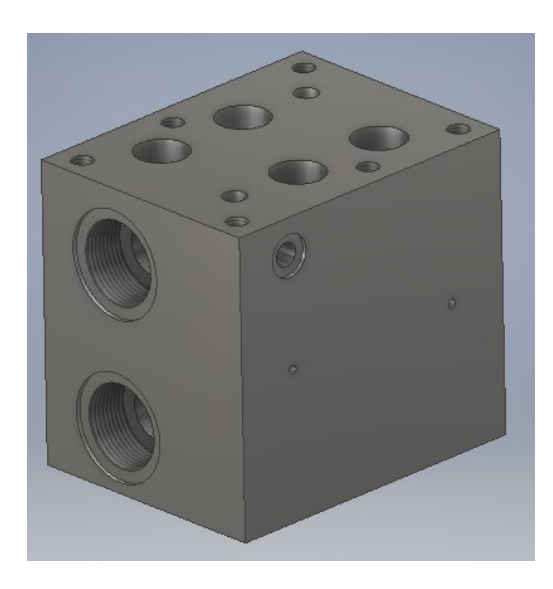

*Obrázek 11 3D model kombinované hydraulické kostky*

<span id="page-24-1"></span>Vzhledem k tomu, že hydraulická kostka bude použita v zařízení pro měření v terénu, bude dost podstatnou roli hrát právě hmotnost celého zařízení. Z tohoto důvodu jsem vybral jako nejlepší variantu použití šedé litiny. Její maximální dovolený tlak je sice shodný s požadovaným tlakem na navržené hydraulické kostce, ovšem můžeme předpokládat, že vyšších hodnot tlaků nebudeme dosahovat.

### <span id="page-24-0"></span>**4.3 Návrh servisního kufru a příslušenství**

Jelikož bude navrhované průtokové měřicí zařízení sloužit pro mobilní servisní zkoušky hydraulických čerpadel, je potřeba celé zařízení i s příslušenstvím vhodně transportovat. K tomu poslouží servisní kufr.

Při návrhu servisního kufru bylo nejprve nutné zvolit vhodný materiál, ze kterého bude kufr vyroben. Po prozkoumání trhu výrobců právě takovýchto kufrů jsem na začátku zvažoval tři varianty materiálů a to: hliník, dřevěná překližka a plast. Jelikož celé zařízení má již nějakou hmotnost, vydal jsem se cestou co nejnižší hmotnosti servisního kufru. Kvůli této úvaze jsem vyloučil dřevěnou překližku. Zaručuje sice větší nosnost, ovšem na úkor vlastní hmotnosti. Hliník, jako materiál na výrobu kufru, nabízí sice nižší hmotnost než dřevěná překližka, ale výrobci mají nadefinované rozměry a výrobní řady, tudíž výroba kufru s atypickými rozměry by byla příliš nákladná. Nejlepší řešení je výběr plastu jako materiálu

pro výrobu servisního kufru. Nabízí totiž nejnižší hmotnost kufru, relativně dobré pevnostní vlastnosti a také možnost nechat udělat kufr přímo na míru. Při sériové produkci tohoto zařízení, respektive servisního kufru, by bylo nejlepší řešení výroba formy pro vstřikovací lisy s použitím vlastního designu. U výroby jednoho kufru by byla tato možnost extrémně nákladná, a proto jsem zvolil variantu kufru složeného z plastových desek.

Po výběru vhodného materiálu bylo nutné zvolit také příslušenství, které bude v servisním kufru umístěno. Kompletní seznam je uveden v tabulce.

<span id="page-25-0"></span>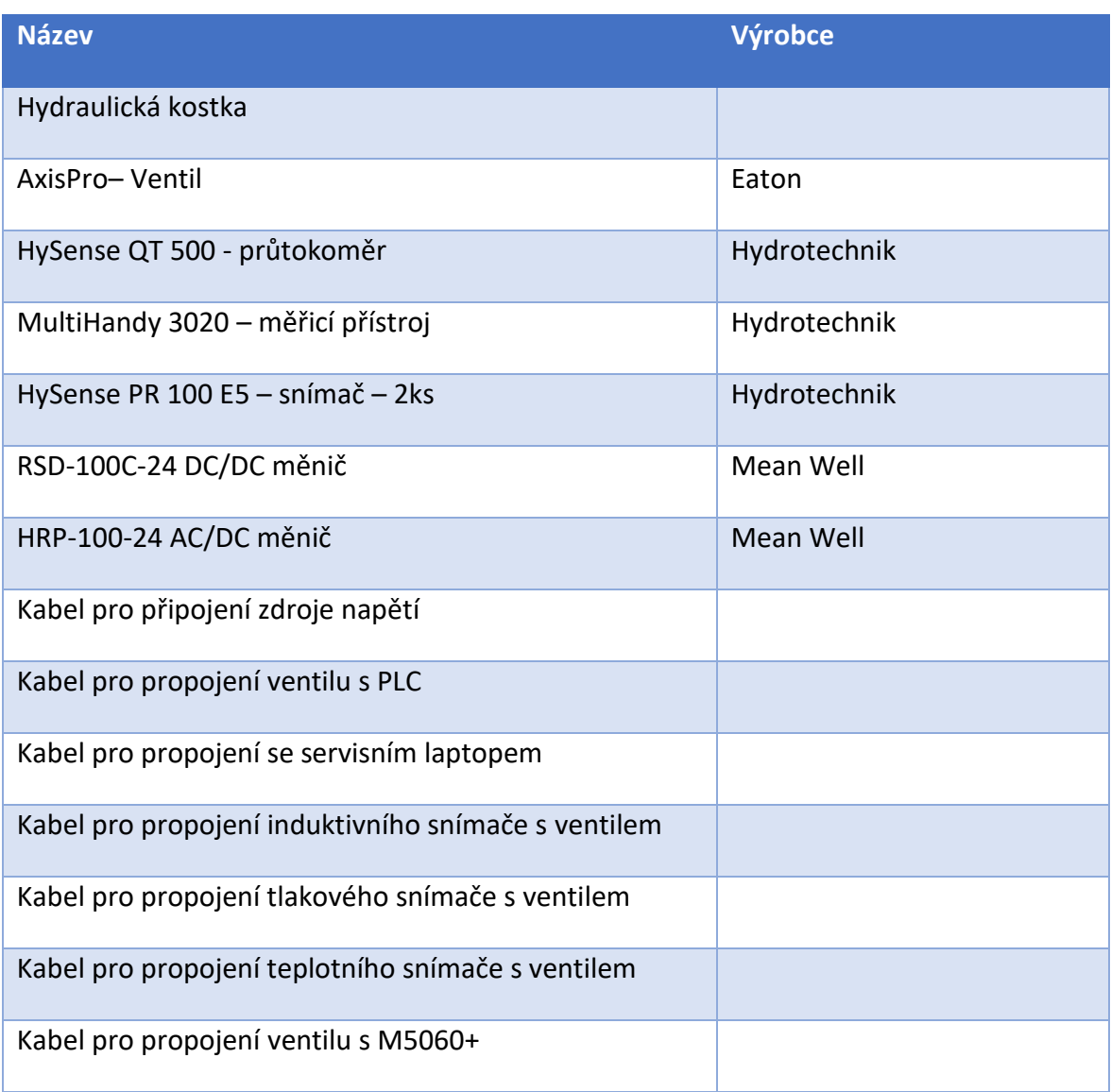

*Tabulka 3 Seznam příslušenství v servisním kufru*

S vybraným obsahem kufru jsem mohl navrhnout výplň kufru, kterou tvoří pěna s otvory pro jednotlivé příslušenství. Pěna je zvolena z důvodu zamezení samovolného pohybu jednotlivého příslušenství po kufru, a zároveň chrání příslušenství před nárazy při převozu. Návrh výplně kufru lze vidět na obrázku 12. Hydraulická kostka je přimontována na těle AxisPro ventilu z důvodu, aby servisní technik při každém přesunu zařízení nemusel provádět demontáž, při které by docházelo ke zbytečnému opotřebování součástí. Ze stejného důvodu je taktéž pevně spojen průtokoměr s hydraulickou kostkou pomocí šroubení a trubek. Tudíž větší část kufru zabírá měřicí zařízení jako celek. V horní části jsem navrhnul otvor na AC/DC zdroj, vedle kterého se nachází otvor na DC/DC zdroj. Vedle těchto zdrojů se nachází otvory pro dva snímače HySense PR100 E5. Pod nimi je poté otvor pro měřicí zařízení MultiHandy 3020. V pravé dolní části se dále nachází otvor pro další příslušenství, které by mohl servisní technik při své práci potřebovat a není specifikováno v obsahu servisního kufru. Mohlo by se jednat například o náhradní šroubení, menší nářadí apod. Po obvodu je poté udělána drážka, do které bude možnost uložit kabeláž, která je potřebná pro měření.

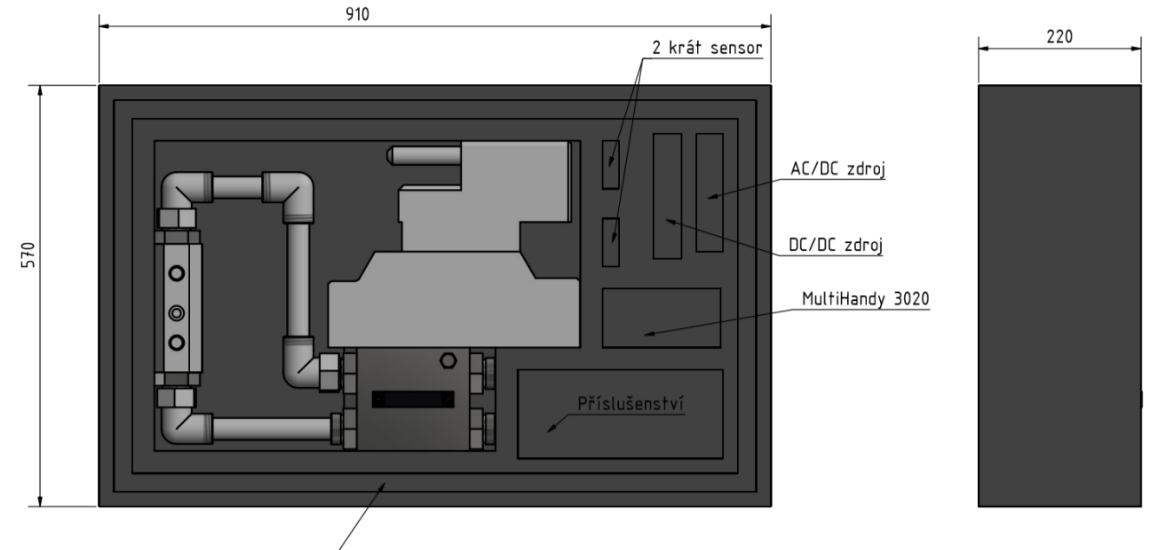

Kabeláž po obvodu

### *Obrázek 12 Návrh výplně kufru s příslušenstvím*

<span id="page-26-0"></span>Podle takto navržené výplně jsem mohl navrhnout servisní kufr jako celek. Bude se tedy jednat o plastový kufr s otevíráním na delší straně. Přesun kufru bude možný pomocí dvou madel, jak na delší straně, tak na kratší straně kufru. Ovšem vzhledem k jeho hmotnosti bude nejvíce využívaná možnost přesunu po kolečkách s možností využití teleskopického madla pro lepší polohu těla při přesunu. Na obrázku 13 je model návrhu servisního kufříku, podle kterého byl vyroben reálný kufr.

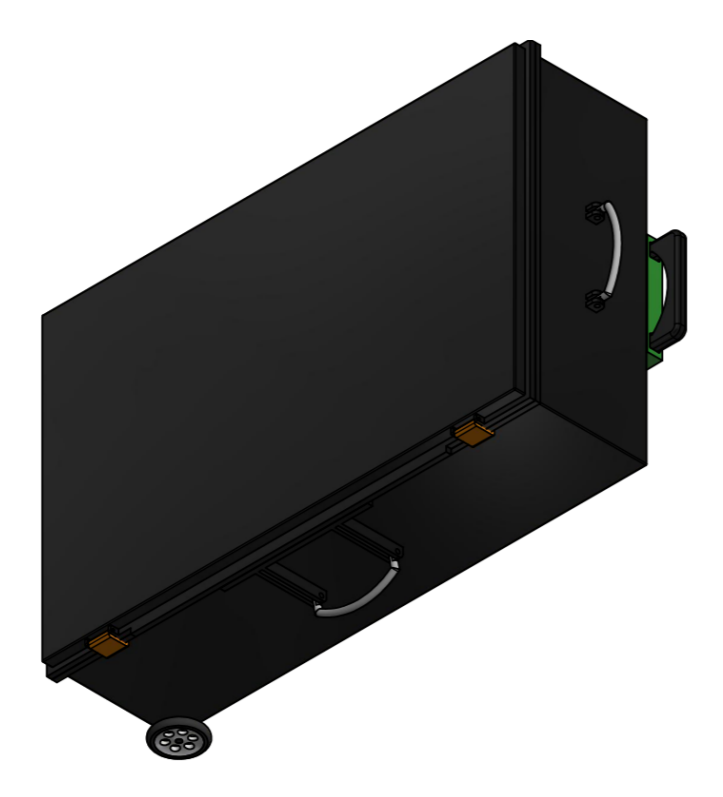

*Obrázek 13 Návrh servisního kufru*

<span id="page-27-0"></span>Na obrázku 14 je fotografie již vyrobeného servisního kufru s vloženým příslušenstvím a zátěžovým ventilem AxisPro, který je spojen s hydraulickou kostkou a turbínovým průtokoměrem pomocí šroubení a trubek a dohromady tvoří měřicí zařízení.

<span id="page-27-1"></span>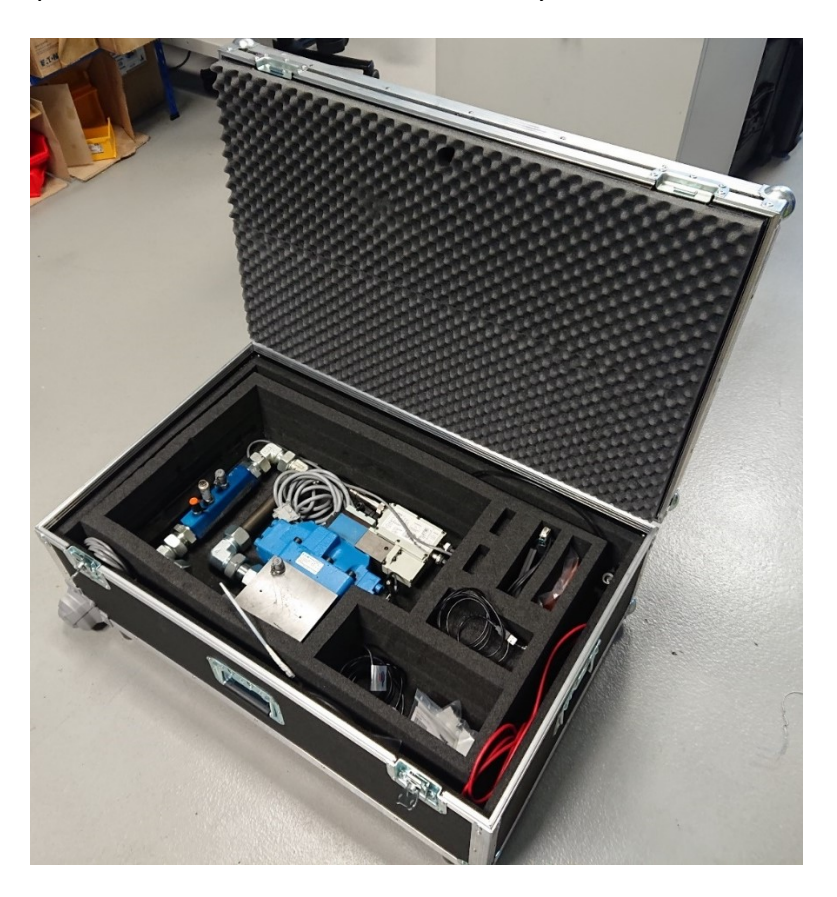

*Obrázek 14 Fotografie servisního kufru*

### <span id="page-28-0"></span>**5 Programovací jazyk CoDeSys**

K programování PLC (programovatelné logické automaty) lze využít několika možných způsobů, tedy programovacích jazyků. Jedním ze základních programovacích jazyků, který je standardizován normou IEC 61131-3, je právě programovací jazyk CoDeSys, jehož název je zkratkou pro Controlled Development System. Jedná se o univerzální vývojové prostředí pro vývoj řídicích programů pro PLC. Za tímto jazykem stojí německá firma 3S-Smart Software Solutions GmbH, která vydala první verzi v roce 1994. Od té doby se právě CoDeSys rozšířil po celém světě a používá jej řada velkých společností. Velkou výhodou je možnost vytváření jednotných datových a programových struktur nezávisle na výrobci PLC, jelikož konfigurace na daný hardware probíhá až při překladu. CoDeSys také nabízí řadu programovacích jazyků, se kterými lze pracovat. Programovací jazyky v prostředí CoDeSys je možné dále ještě dělit na textové jazyky a grafické jazyky. 7, 10

Jako ukázku ke každému programovacímu jazyku jsem vybral naprogramování jednoduchého mechanismu, a to dvou přepínacích tlačítek a jedné lampy. Přepínací tlačítka jsou v programu označena jako Switch1 a Switch2, lampa poté jako Lamp1. Pro správnou funkci lampy, tedy jejího rozsvícení je zapotřebí přepnutí obou tlačítek do zapnuté polohy a až poté se lampa rozsvítí.

### <span id="page-28-1"></span>**5.1 Instruction List – Posloupnost instrukcí**

Instruction List neboli posloupnost instrukcí je označení pro nejzákladnější zápis programu. Jedná se o textový jazyk. Celý program je složen z posloupnosti jednotlivých operací, které jsou tvořeny základními instrukcemi a operandy a ty reprezentují jednotlivé registry a paměťová místa. Každá instrukce začíná na novém řádku a obsahuje operátor a podle typu operace jeden nebo více operandů oddělených čárkou. Před instrukcí může být identifikační značka následována dvojtečkou. U programu je možné připojit komentář, ten ovšem musí být posledním prvkem v řádku. Mezi jednotlivé instrukce jde vložit prázdný řádek. Takto napsaný program se vyznačuje dokonalým přehledem a strukturou. Posloupnost instrukcí se hodí hlavně pro kratší programy, jelikož při použití u složitých aplikací se stává již nepřehledným a zdlouhavým právě díky psaní a nutnosti znát příkazy a registry. Výhodou je přesná definice chování programu a úspora programu.<sup>7, 10</sup>

Na příkladu programovacího jazyku Instruction List, obrázek 15, lze vidět rozdělení obrázku na tři části. Vpravo je umístěna vizualizace dvou přepínacích tlačítek a jedné lampy. Toto slouží v režimu simulace pro odzkoušení správné funkce napsaného programu a

jednotlivá přepínací tlačítka i lampa jsou propojeny s programem. V horní části jsou rozepsány jednotlivé vstupní proměnné, což jsou právě dvě přepínací tlačítka a lampa. Příkaz BOOL značí typ vstupního signálu, Booleanovský datový typ, který je reprezentován dvěma logickými hodnotami a to True nebo False. V dolní části obrázku je poté umístěn samotný program v programovacím jazyku Instruction List, který obsahuje tři příkazy. LD značí načtení přepínacího tlačítka s označením 1, příkaz AND je logický součin a příkaz ST značí vyvolání funkce, tedy zapnutí lampy. Pokud je tlačítko s označením 1 přepnuté do polohy zapnuto, a zároveň i tlačítko s označením 2 je také v poloze zapnuto, pak program zapne lampu, která se rozsvítí.

<span id="page-29-1"></span>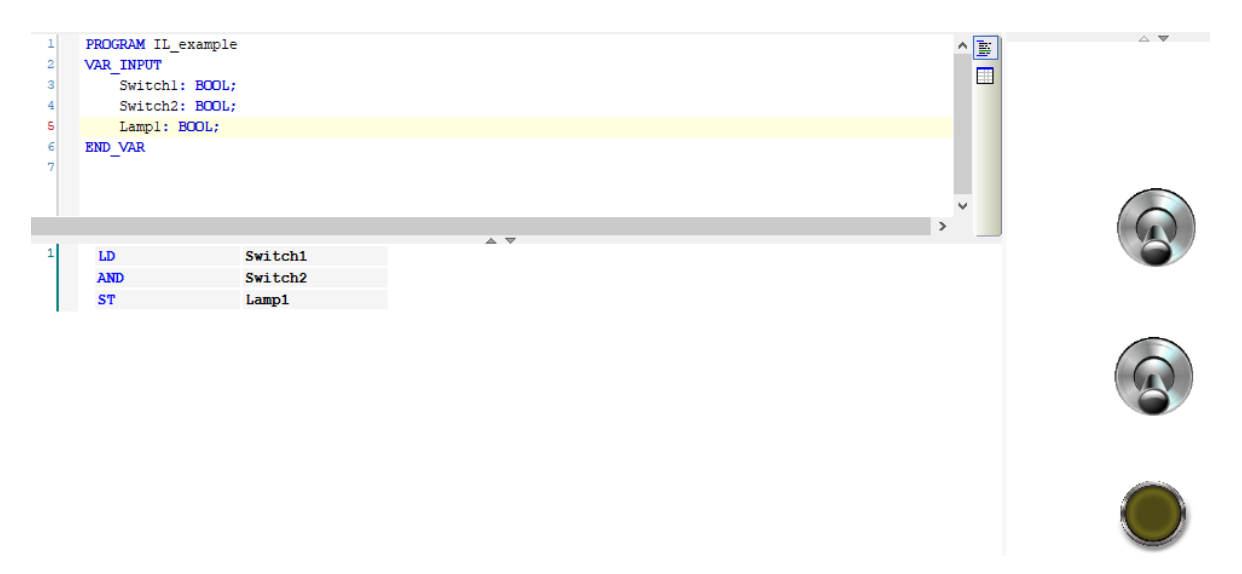

Obrázek 15 Programování v režimu Instruction List

### <span id="page-29-0"></span>**5.2 Structured Text – Strukturovaný text**

Programovací režim Structured Text využívá zápis tvořený posloupností symbolických instrukcí. Jedná se také o textový jazyk jako Instruction List. Svým zápisem je velmi podobný programovacím jazykům Pascal nebo C++. Strukturovaný text se skládá z řady pokynů, jako je například IF, THEN, ELSE, popřípadě smyček WHILE a DO. Tento režim je vhodný zejména pro práci s daty, databázemi, řetězci a pro programování složitých výpočetních algoritmů. Také se hodí pro zpracování analogových signálů. Výhodou je snadné a rychlé naprogramování složitých vzorců a snadná manipulace a práce s databázemi. Nevýhodou je nutnost znát příkazy a horší přehlednost zápisu logických operací. 7,10

U programování v režimu Structured Text, který je na obrázku 16, je v programovací části program, který je tentokrát v textové podobě. Na prvním řádku se nachází příkaz IF, tudíž pokud je na přepínacím tlačítku s označením 1 hodnota zapnuto a na přepínacím

tlačítku s označením 2 také hodnota zapnuto, zde se objevuje příkaz AND, který značí logický součin. Po splnění obou podmínek pokračuje k příkazu THEN a dojde k zapnutí lampy s označením 1. Příkaz ELSE značí, že pokud není některá z předcházejících podmínek splněna, zůstane lampa vypnuta. Na konci programu je následně ukončení příkazu IF v podobě END\_IF.

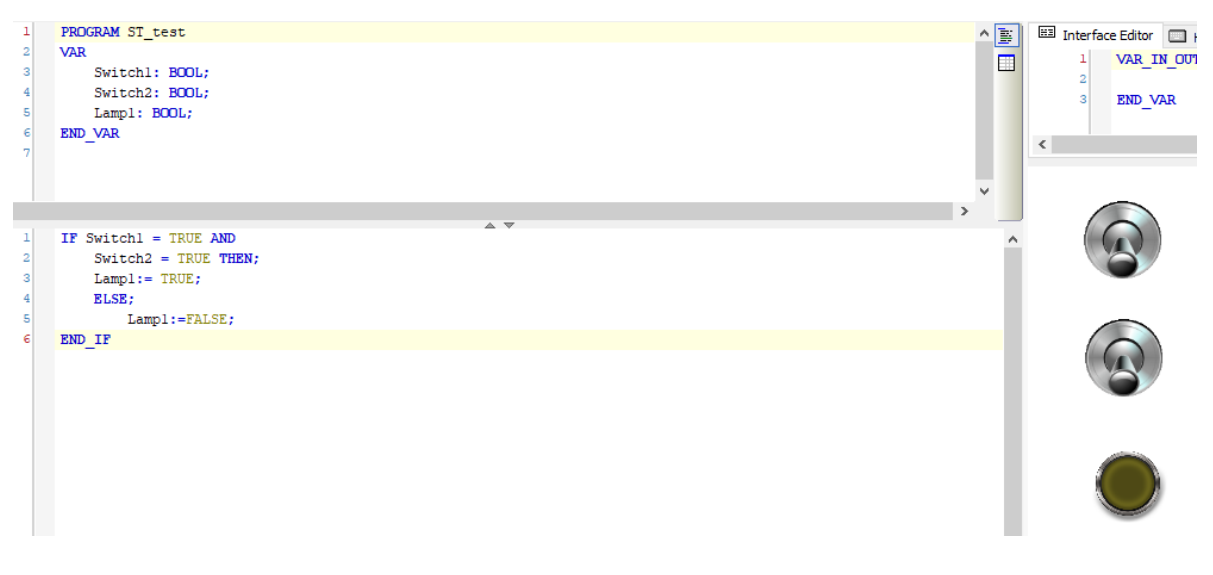

*Obrázek 16 Programování v režimu Structured Text*

### <span id="page-30-1"></span><span id="page-30-0"></span>**5.3 Sequential Function Chart – Vývojový diagram**

Režim programování Sequenial Function Chart, zkráceně SFC, je grafickým programovacím jazykem. Při programování s SFC se nepíše zdrojový kód, jak je tomu u textových programovacích jazyků, ale skládají se na pracovní plochu bloky. Umožňuje chronologicky popsat pořadí různých akcí v programu. Jednotlivé akce jsou přiřazené krokovým prvkům, blokům a posloupnost zpracování je řízena přechodovými prvky. Za jednotlivé bloky je také možné volat i jiné podprogramy, které jsou napsané v jiném programovacím jazyku. Jde o definování chování programu na základě vývojového schématu, tedy větvením programu na základě splnění podmínek rozhodování. Celý průběh programu je zobrazen na displeji, což umožňuje uživateli kontrolu nad programem u každého kroku. SFC je nevhodný pro realizaci a zpracování analogových signálů a zpracování velkého počtu logických signálů. Využívá se hlavně pro páteřní větve programu a na volání podprogramů. 7, 10

V programovacím jazyku Sequential Function Chart, jehož příklad je znázorněný na obrázku 17, je v části vstupních proměnných přidán příkaz pro jednotlivé kroky a pro časovou konstantu. Samotný program se poté skládá z jednotlivých kroků, které jsou spolu spojeny pomocí přechodů. Na začátku programu je blok s označením Init, který značí inicializaci programu a podmínkou pro přechod na další krok je pravda, tedy správné provedení. Po kroku s označením Step0 je podmínka pro přechod přepnutá poloha zapnuto na tlačítku s označením 1. Pokud je tato podmínka splněna, přejde se na další krok, po němž následuje přechodová podmínka přepnutá poloha zapnuto na tlačítku s označením 2. Po splnění této podmínky se v dalším kroku aktivuje akce zapnutí lampy. Lampa zůstává v rámci zjednodušení úlohy zapnutá po dobu 1 sekundy, což určuje přechodová podmínka, a poté dochází k opětovnému přeskočení na krok s označením Step0.

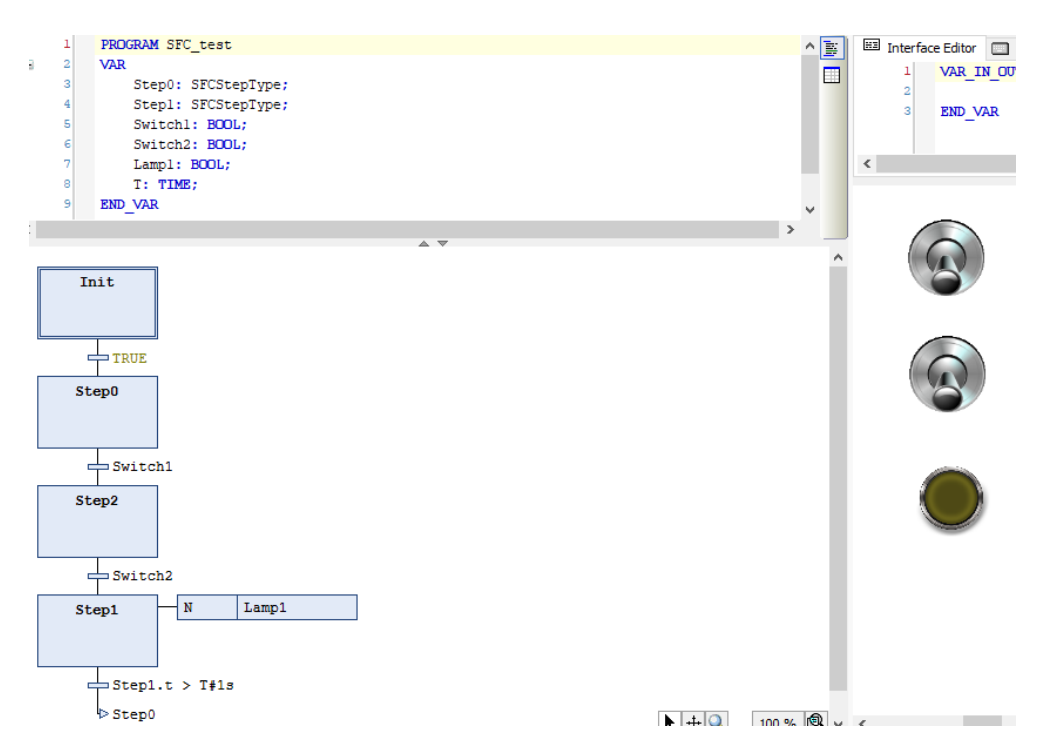

Obrázek 17 Programování v režimu Sequential Function Chart

### <span id="page-31-1"></span><span id="page-31-0"></span>**5.4 Function Block Diagram – Schéma funkčních bloků**

Schéma funkčních bloků, Function Block Diagram, je grafický programovací jazyk. Pracuje pomocí propojených bloků, kde každý blok může znamenat logickou, popřípadě aritmetickou operaci, volání funkčního bloku, skok nebo návrat na instrukci. Schéma funkčních bloků se hodí k využívání standartních logických funkcí jako AND, OR, NOR, NAND atp. Schéma funkčních bloků vyniká přehledným zápisem do řádků a je ideální pro zpracování velkého počtu logických signálů, ovšem není vhodný pro programování složitých vzorců. Používá se pro realizaci řídicích programů a pro zpracování vstupních a výstupních signálů.  $^{7, 10}$ 

U příkladu programovacího režimu Function Block Diagram na obrázku 18, je část vizualizace a část vstupních proměnných stejná jako u předchozích příkladů. Samotná část programování se skládá z jednoho řádku, tedy jedné linie, ve které je umístěn funkční blok AND se dvěma vstupy. Na tyto vstupy je přivede signál právě od přepínacích tlačítek s označením 1 a 2. Výstupem je poté lampa. Funkční blok AND zajišťuje logický součin.

<span id="page-32-1"></span>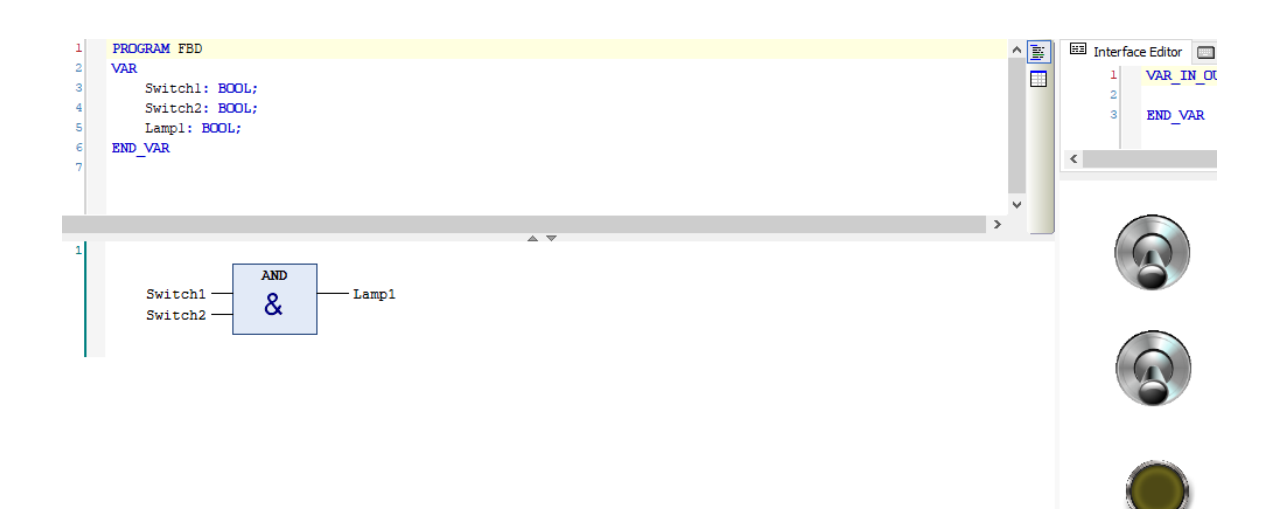

Obrázek 18 Programování v režimu Function Block Diagram

### <span id="page-32-0"></span>**5.5 Continuous Function Chart – Volně propojené bloky**

Programovací jazyk CFC, neboli volně propojené bloky, je také grafický programovací jazyk. Po vizuální stránce je velmi podobný programovacímu jazyku FBD, ale liší se právě propojitelnými bloky, u kterých jde například zařadit zpětná vazba. Bloky je možné umístit kdekoliv na pracovní plochu a není potřeba dodržet žádné linie, do kterých by bylo nutné bloky přesně umístit. Jednotlivé bloky představují funkční bloky, vstupy, výstupy, skoky, návraty a popřípadě komentáře. Za funkční bloky je možné přiřadit logické funkce, operátory či naprogramované funkční bloky v jiném programovacím jazyce v prostředí CoDeSys. Při využití tohoto režimu si programátor může uspořádat program podle svojí vlastní potřeby. Výhodou je také přehledný průtok signálu strukturou programu a přehledná realizace zpětných vazeb. Ovšem při složitějších programech se zápis stává nepřehledným. Také se méně hodí pro zpracování velkého množství logických signálů a je nevhodný pro datovou komunikaci. Využívá se hlavně pro zpracování analogově – digitálního signálu. 7, 10

Na obrázku 19 je uveden příklad programování pomocí jazyka Continuous Function Chart. V programovací části obrázku lze vidět jeden box, kterému je přiřazena logická funkce AND. Tento box má dva vstupy a jeden výstup. Na vstupy jsou připojeny signály od přepínacích tlačítek s označením 1 a 2 a na výstup je poté připojena lampa. Tudíž pokud je

na obou vstupech logická hodnota zapnuto, tak právě logická hodnota zapnuto projde i k lampě, která se rozsvítí.

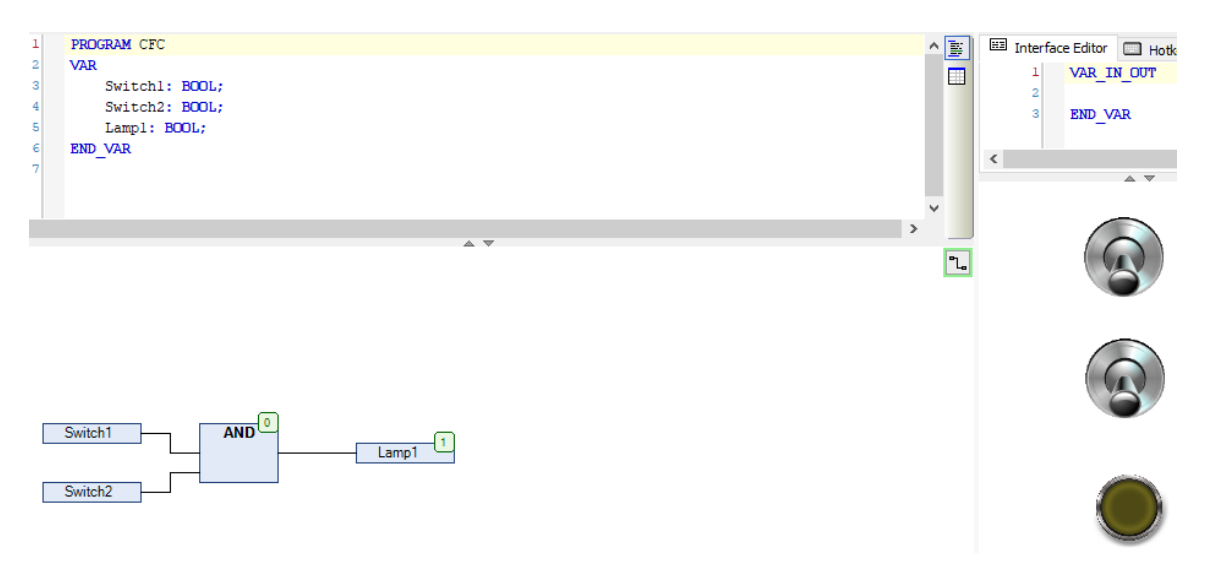

*Obrázek 19 Programování v režimu Continuous Function Chart*

### <span id="page-33-1"></span><span id="page-33-0"></span>**5.6 Ladder Diagram – Liniové nebo reléové schéma**

Posledním grafickým programovacím jazykem je Ladder Diagram, který svou strukturou připomíná elektrický obvod, popřípadě releové schéma. Na jedné straně je Ladder Diagram výhodný pro konstrukci logických přepínačů, na druhé straně může také sloužit pro vytvoření sítě jako u Function Block Diagram. Ladder Diagram je velmi používaný pro kontrolu a volání dalších podprogramů. Je tvořený sérií sítí, která je omezena z pravé a levé strany linií. Mezi těmito liniemi je právě obvod programu, který obsahuje kontakty, cívky a spojovací čáry. Každá síť začíná na levé straně, pokračuje vpravo a funguje na principu logické jedničky a nuly, tudíž TRUE a FALSE. Do programu je možné přidat i funkční blok vytvořený v jiném programovacím jazyce, ale musí mít vstup i výstup v Booleanovského typu, tedy ve tvaru logické hodnoty TRUE nebo FALSE. Výhodou je posloupnost programu, kterou nelze porušit a u menších programů je to jejich přehlednost. Další výhodou je rychlé programování logických operací i s funkcemi časování a čítání. Není moc vhodný pro aritmetické operace a práce s daty, jelikož při velké složitosti programu poté narůstá jeho délka.<sup>7,10</sup>

U příkladu programování v jazyku Ladder Diagram na obrázku 20 je vidět stejné rozložení jako v předchozím případě, změna je pouze u programu samotného. Ten je tvořen pomocí dvou kontaktů a jedné cívky. Kontakty představují přepínací tlačítka, která jsou v základní poloze vypnuta. Cívka poté představuje lampu. V tomto programovacím jazyce je i na příkladu hezky vidět, že pokud dojde k přepnutí tlačítka s označením 1 do polohy

zapnuto a tlačítka s označením 2 také do polohy zapnuto, jednotlivé kontakty se propojí a signál projde až na cívku, která rozsvítí lampu.

<span id="page-34-1"></span>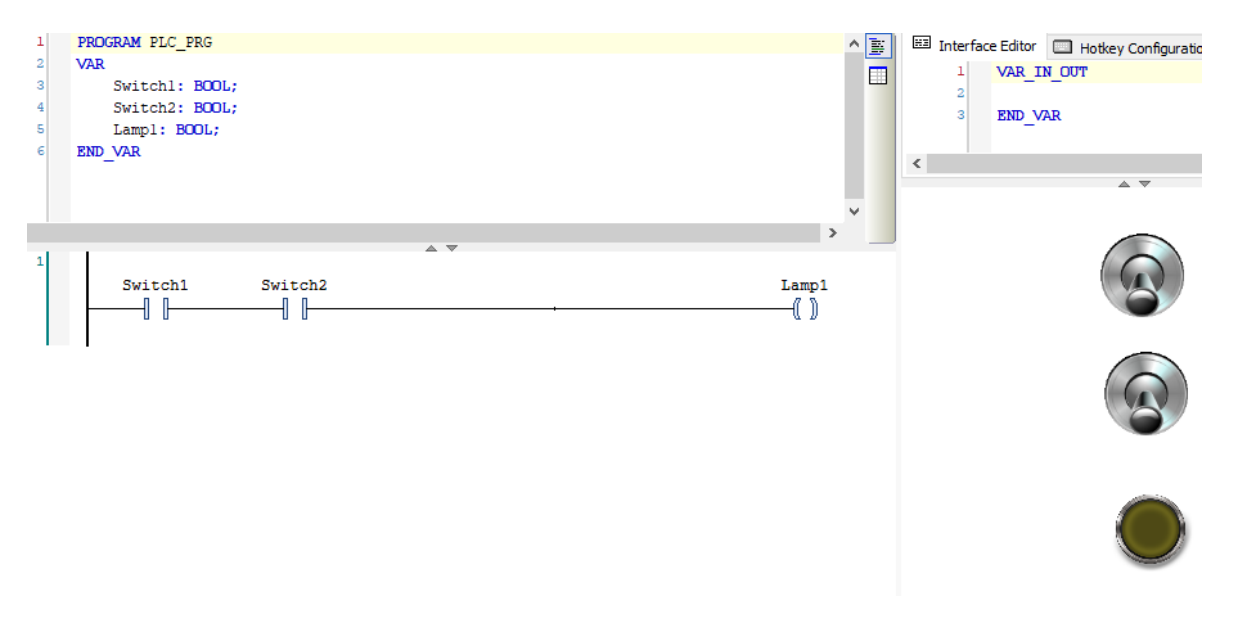

Obrázek 20 Programování v režimu Ladder Diagram

### <span id="page-34-0"></span>**6 Návrh řídicího programu AxisPro ventilu**

Řídicí program pro měřicí zařízení neboli průtokový zátěžový ventil AxisPro jsem vytvořil pomocí softwaru Pro-FX Control verze 1.3 od společnosti Eaton, který funguje právě na programovacím standartu CoDeSys. V softwaru jsou kromě základních funkcí a programovacích jazyků také knihovny a rozšíření vyvíjené právě společností Eaton. Úkolem bylo navrhnout program zatěžovací rampy pro tlakovou regulaci AxisPro ventilu a také naprogramovat regulátor pro průtokovou regulaci AxisPro ventilu. Dále přiřadit ventilu instrukce pro tlak, průtok, teplotu a také řídicí vstupní a výstupní signál. Poté vytvořit vizualizaci, která má obsahovat přepínací tlačítko pro přepnutí mezi tlakovou a průtokovou regulací. U tlakové regulace se ve vizualizaci zadají hodnoty pro náběžnou a doběžnou hranu rampy a také výšku rampy. U průtokové regulace se poté zadá regulovaná hodnota průtoku. Součástí vizualizace musí být tlačítko pro zapnutí rampové funkce a tlačítko k okamžitému ukončení testu.

Jednu část programu jsem vytvořil pomocí jazyku CFC – Continous Function Chart, který je uveden v kapitole 5.5. Na Obrázku 21 je znázorněn řídicí program ventilu. V horní části je v prvním řádku uveden nejprve volací příkaz programu a název, tedy PLC\_PRG. V dalším řádku se nacházejí proměnné, které označuje příkaz VAR z anglického variable. Na jednotlivých řádcích jsou potom vypsány všechny proměnné. Jako první je uveden LoadValve, který představuje zatěžující ventil. Ten je do programu vnořen jako funkční blok naprogramovaný v programovacím jazyku ST – Structured Text a tomu se budu věnovat později. Na 4 řádku se nachází proměnná pojmenovaná jako SetPointRAMP\_UP. Jedná se o hodnotu nastavení náběžné hrany rampové funkce při tlakové regulaci. Příkaz INT – Integer znamená, že se jedná o celočíselný datový typ a jeho základní hodnota je 0. Na dalším řádku je proměnná označující doběžnou hranu rampové funkce a je pojmenována jako SetPointRAMP Down, zde se jedná opět o celočíselný datový typ se základní hodnotou 0. Na 6 řádku se nachází proměnná označená jako SetPoinRAMP a ta uvádí vstupní hodnotu výšky rampové funkce. Její datový typ a základní hodnota je stejná jako u předchozích dvou proměnných. Na 7 a 8 řádku jsou proměnné pro zapnutí rampové funkce a také okamžité zastavení testu, které jsou označeny jako RAMP\_START, respektive RAMP\_STOP. Příkaz BOOL značí typ datového signálu, Booleanovský datový typ, který je reprezentován dvěma hodnotami a to True nebo False. Pro přepnutí mezi tlakovou a průtokovou regulací slouží proměnná označená jako Switcher, která je umístěna na 9 řádku a má datový typ BOOL. Následující proměnnou je poté SetPoin Flow, která slouží pro průtokovou regulaci a jedná se o hodnotu průtoku pro regulaci s datovým typem INT a základní hodnotou 0. Pro měření průtoku turbínovým průtokoměrem, jehož signál je frekvenční, je zapotřebí zadat před spuštěním interval pulsu. K tomu slouží proměnná Pulse\_High jako horní hranice intervalu a Pulse Low jako dolní hranice intervalu pulsu. Poslední proměnnou je Time Interval a ten zastupuje časový interval, ve kterém se bude vypočítávat aktuální průtok. Na posledním řádku je poté uveden příkaz END\_VAR, který označuje konec výčtu proměnných. V dolní části obrázku je samostatný program, který se skládá z volně propojených bloků, které představují proměnné popsané výše. Každý blok je označen a pojmenován podle názvu proměnné. Jednotlivé proměnné jsou dále přivedeny na vstupy zatěžujícího ventilu, kterým jsou také přiřazeny názvy.

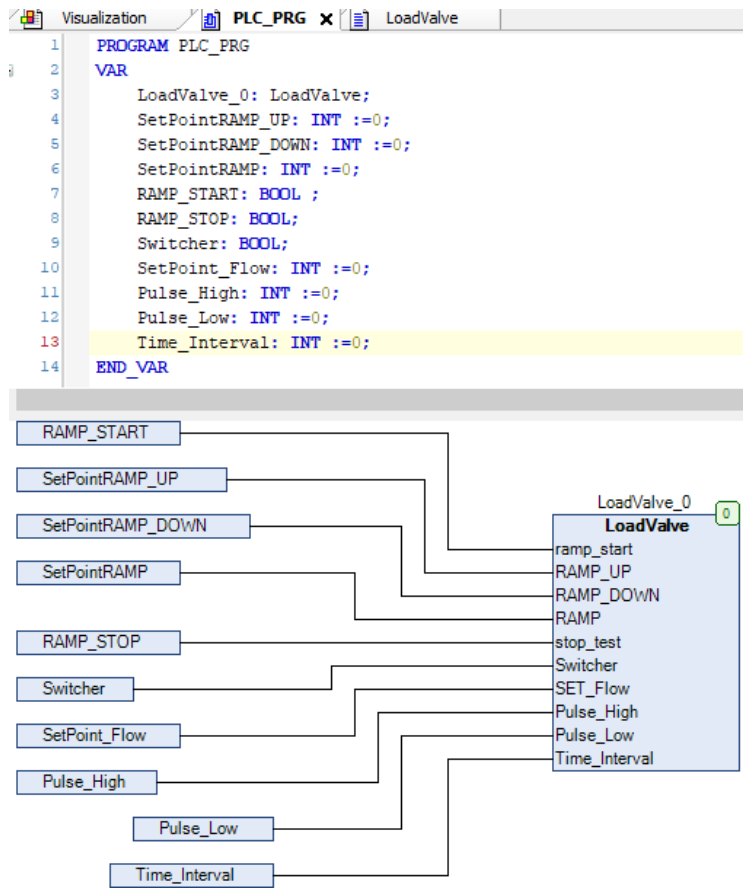

### *Obrázek 21 Řídicí program*

<span id="page-36-0"></span>V programovacím jazyku CFC se jednotlivé bloky vkládají do pracovní plochy z nabídky ToolBox, která je znázorněna na obrázku 22. V nabídce jde vidět řadu položek, které lze při programování použít. Příkaz Pointer se používá pro pohyb, kopírování a spojování již přidaných objektů. Pro přidání kontrolního bodu na propojení mezi objekty se používá příkaz Control Point. Příkazem Input a Output se přidávají vstupní a výstupní objekty na pracovní plochu. Bloky, kterým se následně přiřadí funkce, se přidávají pomocí příkazu box.

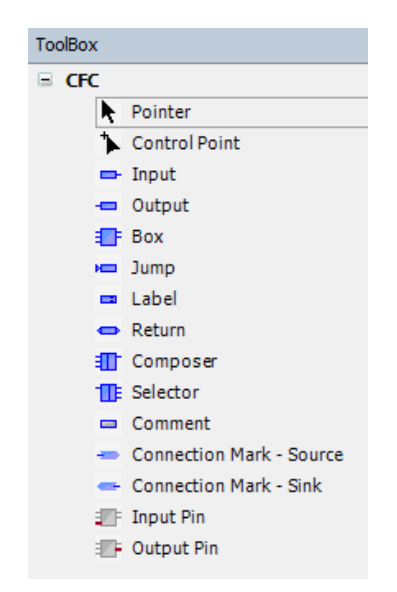

*Obrázek 22 Nabídka ToolBox v programovacím jazyku CFC*

<span id="page-37-0"></span>Při programování řídicího programu jsem na pracovní plochu v režimu CFC vložil z nabídky ToolBox blok pomocí příkazu Box, kterému jsem následně přiřadil pomocí nabídky Input Assistant, tedy vstupní asistent, funkční blok LoadValve. V nabídce Input Assistant lze vybrat několik možností, a to jak vlastní naprogramované funkční bloky, tak i funkční bloky z knihovny, popřípadě logické funkce typu AND, OR atp. a v neposlední řadě také převodníky datového typu. Vstupní proměnné jsem poté přidal pomocí příkazu Input a Input Assistant, kde jsem vybral potřebnou proměnnou, kterou jsem si již předtím definoval v příkazovém řádku. Takto jsem postupoval u všech vstupních proměnných, které jsem následně napojil na funkční blok LoadValve, tedy zatěžující ventil. Na obrázku 23 je příklad nabídky Input Assistant na bloku Input. Zde lze vidět výběr vstupních proměnných, které jdou bloku přiřadit. Jsou zde jak vstupní proměnné, které jsem vložil do programu pomocí příkazového řádku, tak i systémové proměnné, jako například vložení hesla či přihlašovacích údajů. Ty jsou umístěny v nabídkách Dialog\_Constants a Dialog\_Variables.

| <b>Input Assistant</b>    |                                        |                   |                | ×          |
|---------------------------|----------------------------------------|-------------------|----------------|------------|
| Categories<br>Text search |                                        |                   |                |            |
| Variables                 | Name<br>A                              | Type              | <b>Address</b> | Origin     |
|                           | <b>Solution</b> IoConfig Globals<br>田. | VAR_GLOBAL        |                |            |
|                           | <b>D</b> LoadValve 0<br>田…             | LoadValve         |                |            |
|                           | <b>RAMP_START</b>                      | <b>BOOL</b>       |                |            |
|                           | <b>NAMP STOP</b><br>                   | <b>BOOL</b>       |                |            |
|                           | SetPointRAMP                           | <b>INT</b>        |                |            |
|                           | SetPointRAMP_DOWN<br>1.1.1.1           | <b>INT</b>        |                |            |
|                           | SetPointRAMP UP                        | <b>INT</b>        |                |            |
|                           | <sup>o</sup> {} VisuDialogs            | Library           |                | visudialog |
|                           | 由…<br>Dialog_Constants                 | VAR GLOBAL        |                | visudialog |
|                           | 田.<br>Dialog Variables                 | <b>VAR GLOBAL</b> |                | visudialog |

<span id="page-37-1"></span>*Obrázek 23 Příklad nabídky Input Assistant*

Funkční blok LoadValve představuje zatěžující ventil a ten jsem programoval v programovacím jazyku Structured Text. Na obrázku 24 je vidět způsob naprogramování proměnných v tomto bloku. V prvním řádku je příkaz FUNCTION\_BLOCK, který označuje,že se jedná o funkční blok a za ním je připojen jeho název. Na následujícím řádku se nachází příkaz VAR INPUT, volání vstupních proměnných, pod kterým jsou uvedeny jednotlivé vstupní proměnné. Jedná se o vstupní proměnné, které do funkčního bloku Load Valve vstupují z CFC programu. Černou barvou je označen název vstupní proměnné, modrou potom její datový typ. Ve vstupních proměnných jsou dva datové typy BOOL a REAL. BOOL označuje datový typ logické hodnoty TRUE a FALSE (vypnuto, zapnuto), REAL poté označuje datový typ reálných čísel. Zelenou barvou jsou označeny poznámky v podobě jednotek. U vstupních proměnných RAMP\_UP a RAMP\_DOWN se jedná o jednotku bar·s<sup>-1</sup>. První z nich označuje zrychlení náběžné, respektive doběžné hrany rampové funkce. U vstupní proměnné RAMP, která představuje maximální hodnotu rampové funkce je jednotka bar. U vstupní proměnné SET\_Flow, tedy hodnotu pro průtokovou regulaci, je jednotka dm<sup>3</sup>·s<sup>-1</sup>. Proměnné určující interval pulsu, Pulse High a Pulse Low, mají jednotku mA a časový interval uvedený na řádku 12, který je v jednotce ms. Na 13 řádku je příkaz END\_VAR, který ukončuje výčet vstupních proměnných. Dále následuje příkaz VAR\_OUTPUT neboli výstupní proměnné. Výstupní proměnná, nazvaná jako Spool\_Command, představuje řídicí napětí na cívce rozváděče a její datový typ je reálné číslo. Slouží jako výstupní veličina pro řízení celého systému. Na řádku 16 se nachází opět ukončení výčtu výstupních proměnných a program poté pokračuje výčtem lokálních proměnných funkčního bloku LoadValve.

Tlak v obvodu, který je měřen na tlakovém snímači představuje proměnná, označená jako Pressure Sensor, datového typu REAL. Za ním je uvedena poznámka, že se jedná o proudový signál 4–20 mA, kterému odpovídá rozsah tlakového snímače 0–400 bar. Jako další lokální proměnná je uveden průtok obvodem Flow\_Sensor. Jedná se o proměnnou datového typu REAL s proudovým signálem 4–20 mA, kterému odpovídá rozsah měřicího přístroje 16–600 dm<sup>3</sup>·min<sup>-1</sup>. Teplotu měřenou na průtokoměru pomocí teplotního senzoru představuje proměnná Temperature-Sensor datového typu REAL. Proměnná Pressure Target datového typu REAL představuje požadovaný tlak v systému, který se bude v průběhu programu měnit podle rampové funkce a dále převádět na výstupní signál Spool\_Command pro ovládání cívky. Jeho základní hodnota je nastavena na 0. Na řádku 24 se nachází proměnná Current\_Time datového typu REAL se základní nastavenou hodnotou 0. Jedná se o proměnou, která bude v programu vyjadřovat časový úsek v ms od spuštění

tlakové regulace a bude sloužit pro výpočet proměnné Pressure\_Target. Jelikož tlakový snímač není stabilní, bylo zapotřebí vymezit mu v programu určitý interval přesnosti a ten představuje právě proměnná, označená jako Tolerance datového typu REAL, se základní hodnotou 1 a toleranci snímače 1 bar. Proměnná Pressure\_Delta slouží pří výpočtu v programu jako rozdíl tlaků. Při průběhu tlakové regulace dojde k ustálení hodnoty tlaku na požadovanou hodnotu RAMP a poté k setrvání na této hodnotě. Dobu setrvaní určuje právě proměnná Ramp\_time, která je základně nastavena na 2000 ms. Pro správnou funkci programu je zapotřebí určit čas potřebný k vystoupání tlaku na hodnotu RAMP a to rychlostí RAMP\_UP a také naopak z hodnoty RAMP na hodnotu 0 bar rychlostí RAMP\_DOWN. K tomu jsem zavedl proměnné Ramp up time a Ramp down time. Proměnná Test, datového typu BOOL, slouží jako bezpečnostní prvek pro okamžité vypnutí měření při zmáčknutí tlačítka stop\_test.

Při průtokové regulaci používám proměnnou Flow\_Target jako požadovaný průtok v systému, který se v průběhu regulace mění podle výpočtu v programu. Jeho základní hodnota je 0 a je datového typu REAL. Proměnná Error představuje při průběhu regulace rozdíl mezi požadovaným průtokem SET\_Flow a hodnotou na snímači Flow\_Sensor. Na řádku 33 se nachází proměnná Kp, což je konstanta používaná pro výpočet požadovaného průtoku Flow Target. Tato konstanta určuje rychlost regulace. Proměnné na řádcích 34 až 37 slouží k výpočtu aktuálního průtoku v obvodu. Proměnná Pulse slouží pro sčítání pulsů z průtokoměru v časovém intervalu Time\_Interval. Pro porovnání času jsem použil proměnnou Time\_Flow. Konstanta pro převod pulsů průtokoměru na průtok v dm<sup>3</sup>·min<sup>-1</sup> je pojmenovaná jako K\_Factor a její hodnotu uvádí výrobce průtokoměru. Frekvenční signál z průtokoměru představuje proměnná Flow\_Impulse datového typu REAL.

```
FUNCTION BLOCK LoadValve
 \overline{2}VAR INPUT
 \overline{3}ramp start : BOOL;
         RAMP_UP : REAL; // bar/sec
 \sf sRAMP DOWN : REAL; // bar/sec
 \epsilonRAMP: REAL: // bar
 \overline{7}stop_test : BOOL;
 \overline{a}Switcher : BOOL;
 \overline{9}SET Flow: REAL; // 1/min
10<sup>1</sup>Pulse High: REAL; //mA
11Pulse Low: REAL: //mA
12Time Interval: REAL: //ms
13END VAR
14VAR OUTPUT
15
          Spool Command : REAL:
16END VAR
17VAR
18Mode: SINT := 3;19Command Sig : REAL;
20<sub>1</sub>Pressure Sensor: REAL; // 4..20mA - 0..400bar
21Flow Sensor: REAL; // 4..20mA - 16...600 l/min
22Temperature Sensor: REAL;
23Pressure Target: REAL := 0;
24
        Current Time: REAL := 0;
25Tolerance: REAL :=1;
26Pressure Delta: REAL := 0;
27
        Ramp time: REAL := 2000;
28Ramp_up_time: REAL;
29Ramp_down_time: REAL;
30<sub>1</sub>Test: BOOL;
31Flow Target: REAL := 0;
32Error: REAL;
33Kp: REAL := 0.5;34
         Pulse: REAL := 0;
35
         Time Flow: REAL := 0;
36
         K Factor: REAL := 23568;
37
          Flow_Impulse: REAL;
    END VAR
38
```
### *Obrázek 24 Funkční blok Load Valve*

<span id="page-40-0"></span>Po deklaraci proměnných ve funkčním bloku Load Valve jsem začal s programováním samotného programu. Nejprve jsem přiřadil signálům, které vstupují do zatěžujícího ventilu z jednotlivých snímačů proměnnou. Senzor tlaku vstupuje do ventilu v podobě signálu 4-20 mA, kterému odpovídá měřící rozsah 0-600 barů. Z obrázku 24 jde vidět, že bylo nutné signál převést na hodnotu v barech, kterou představuje proměnná Pressure Sensor. Vzorec pro převod signálu je uveden v rovnici 6.1., kde *p<sup>A</sup>* značí aktuální tlak, *pmax* a *pmin* měřící rozsah snímače, *Imax* a *Imin* proudový rozsah signálu a *I<sup>A</sup>* aktuální proudový signál.

$$
p_A = \frac{p_{max} - p_{min}}{I_{max} - I_{min}} \cdot (I_A - I_{min})
$$

Z frekvenčního snímače průtoku bylo nutné signál převádět pomocí pulsujícího signálu vstupujícího do ventilu. Tomuto signálu byla přiřazena proměnná Flow\_Impuls. Na obrázku 25 je vidět celkový průběh programu, který začíná na řádku 15 příkazem IF (když). Pokud je Flow\_Impulse větší nebo roven hodnotě Pulse\_Low a zároveň je menší nebo roven hodnotě Pulse High, tak k hodnotě Pulse se přičte jednička. Na řádku 17 je ukončena tato funkce IF příkazem END\_IF. Na dalším řádku je příkaz pro čítač, tedy když má proměnná Test hodnotu TRUE, tak poté se k proměnné Time\_Flow přičte jednička. Cyklus programu je nastaven na 1 ms, tudíž aktuální průtok se vypočítá až tehdy, když na čítači je stejná hodnota jako zadaná hodnota časového intervalu pro aktuální průtok. Poté dojde k výpočtu aktuálního průtoku podle počtu impulsů za časový interval a podle délky časového intervalu a konstanty K Factor od výrobce průtokoměru. Proměnná Flow Sensor je poté v jednotkách dm<sup>3</sup>·min<sup>-1</sup>. Po výpočtu dojde k vynulování předcházejících hodnot proměnných Time\_Flow a Pulse, čímž začíná nový výpočet.

 $^{\circ}$ // input pressure [4-20mA] - analog input 1 g,  $10$ Pressure\_Sensor :=  $(400-0)/(20-4)*($  ODPTR\_APP\_RAM^.SNSD\_S\_AnalogInput[1]-4);  $\overline{11}$  $\overline{12}$ // flow meter  $[4-20mA]$  - analog input  $2$  - $13$  $14$ Flow Impulse := ODPTR APP RAM^.SNSD S AnalogInput[2]; 15 IF Flow Impulse  $>=$  Pulse Low AND Flow Impulse  $<=$  Pulse High THEN  $16$ Pulse :=  $Pulse+1$ :  $17$ END IF:  $18$ IF Test= TRUE THEN 19 Time  $Flow := Time Flow + 1;$  $\overline{20}$ END IF;  $\overline{21}$ IF Time Flow = Time Interval THEN  $22$ Flow Sensor :=  $(Pulse / (K Factor*Time Flow)) * 60000;$  $23$ Time  $Flow := 0;$ 24 Pulse :=  $0$ ;  $25$ END IF;

#### *Obrázek 25 Naprogramování senzoru tlaku a průtoku*

<span id="page-41-0"></span>Po naprogramování proměnných Pressure Sensor a Flow Sensor jsem začal s programováním jednotlivých regulací. Na obrázku 26 je vyobrazen program pro tlakovou i průtokovou regulaci. V řádku 33 je uveden výpočet proměnné Ramp\_up\_time, což je doba, za kterou musí hodnota tlaku vystoupat na hodnotu RAMP. O řádek níže je výpočet doby, za kterou musí tlak klesnout z hodnoty RAMP na nulu, tedy proměnná Ramp down time. Obě proměnné jsou v milisekundách. Proměnná Test je bezpečnostní prvek, který je nutný pro spuštění každé regulace. Test má hodnotu TRUE pokud bylo zmáčknuté tlačítko ramp\_start a zároveň proměnná stop\_test, která představuje stejnojmenné tlačítko a má hodnotu TRUE. Jelikož je tlačítko stop test NO, tedy v normálním stavu má hodnotu TRUE, dojde po prvním zmáčknutí tlačítka ramp\_start k nastavení na proměnné Test logické hodnoty TRUE. Při zmáčknutí tlačítka stop\_test dojde k okamžité změně logické hodnoty proměnné Test na FALSE a aktivuje se příkaz začínající na řádku 36, který vynuluje hodnotu ovládacího napětí cívky ventilu a proměnnou Current\_Time.

Tlaková regulace začíná na řádku 41 podmínkou, že proměnná Test musí mít logickou hodnotu TRUE a zároveň přepínač Switcher musí být v poloze tlakové regulace, která je nastavena jako logická hodnota FALSE a až poté dojde k výpočtu napětí na cívce pomocí vzorce uvedeného na řádku 43. Následující řádky programu jsou prováděny pouze pokud je splněna prvotní podmínka z řádku 41. Na řádku 44 je uvedena další funkce IF, která slouží k výpočtu proměnné Pressure Delta, což je rozdíl tlaků mezi potřebným tlakem Pressure Target a aktuálním tlakem Pressure Sensor. Aby mohl být výpočet proveden, musí být tlakový snímač v toleranci s požadovaným tlakem. Pokud není v toleranci, tak je hodnota Pressure\_Delta rovna 0. Podmínka na řádku 49 říká, že pokud je aktuální doba menší nebo rovna proměnné Ramp up time, tak dojde k výpočtu potřebného tlaku Pressure Target podle vzorce na řádku 50. Následující řádky se přeskočí až po řádek 55, kdy se k proměnné Pressure Target přičte proměnná Pressure Delta a následně se k aktuální době regulace přičte jednička. Program funguje dále v cyklu až do doby, než aktuální doba Current Time přesáhne dobu Ramp up time. Poté ovšem nebude ještě splněna podmínka na řádku 51 a program bude udržovat hodnotu Pressure\_Target na hodnotě okolo proměnné RAMP. Teprve po splnění podmínky na řádku 51, tedy že aktuální doba regulace je větší jako doba Ramp\_up\_time sečtená s dobou Ramp\_time, dojde ke změně požadovaného tlaku podle vzorce na řádku 52 a poklesu tlaku. Regulaci je poté nutné ukončit pomocí tlačítka stop test. Poslední řádky programu tlakové regulace říkají, že pokud není podmínka logické hodnoty TRUE u proměnné Test a logické hodnoty FALSE u proměnné Switcher z řádku 41 a 42 splněna, nedojde ke spuštění tlakové regulace a aktuální čas regulace Current\_Time je nastaven na hodnotu 0.

Průtoková regulace je prováděna pomocí P regulátoru a začíná funkcí IF na řádku 61, kde musí být splněna podmínka logické hodnoty TRUE na proměnné Test a zároveň musí být přepínač mezi regulacemi přepnutý v poloze průtokové regulace, kterou symbolizuje logická hodnota TRUE. Poté je spuštěna regulace a výpočet řídicího napětí cívky podle vzorce na řádku 63. Výpočet chyby Error na řádku 64 se vypočítá jako rozdíl požadovaného tlaku SET\_Flow a aktuálního tlaku Flow\_Sensor. Pro výpočet řídicího napětí cívky je zapotřebí znát proměnnou Flow Target, jejíž výpočet se nachází na řádku 65, což je součet předcházející hodnoty proměnné Flow\_Target a násobku konstanty Kp s proměnnou Error.

Konstanta Kp určuje rychlost ventilu při regulaci. Průtoková regulace funguje jako celý program v cyklech po 1 ms a k ukončení dojde po zmáčknutí tlačítka stop\_test.

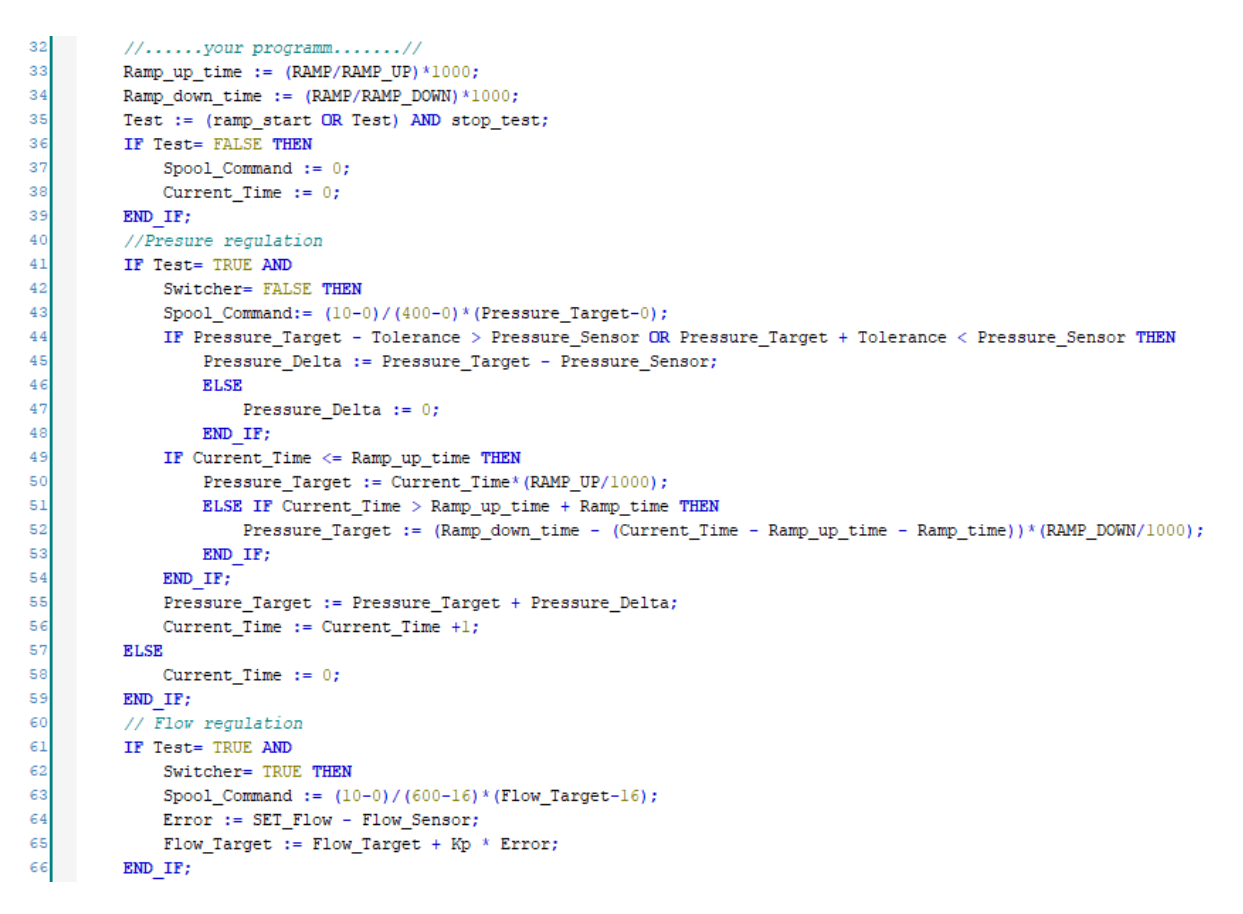

### *Obrázek 26 Řídicí program AxisPro ventilu*

<span id="page-43-0"></span>Součástí zadání bylo také vytvořit vizualizaci k řídicímu programu, která slouží pro grafické zobrazení částí programu, jako jsou ovládací tlačítka pro zapnutí a vypnutí měření, přepínače mezi tlakovou a průtokovou regulací a buněk pro zadání hodnot pro rampovou funkci, dále hodnotu průtoku pro průtokovou regulaci a hodnoty pro výpočet aktuálního průtoku z frekvenčního průtokoměru. Vizualizace se přidá v systémovém prostředí Pro-FX pomocí kliknutí pravým tlačítkem myši na položku Application a poté v položce Add Object, tedy přidat objekt. Na obrázku 27 je vyobrazena tato nabídka a nachází se v ní jednotlivé objekty, které je možné do programu přidat. Kliknutím na položku Visualization jsem přidal novou vizualizaci, kterou je možné libovolně pojmenovat.

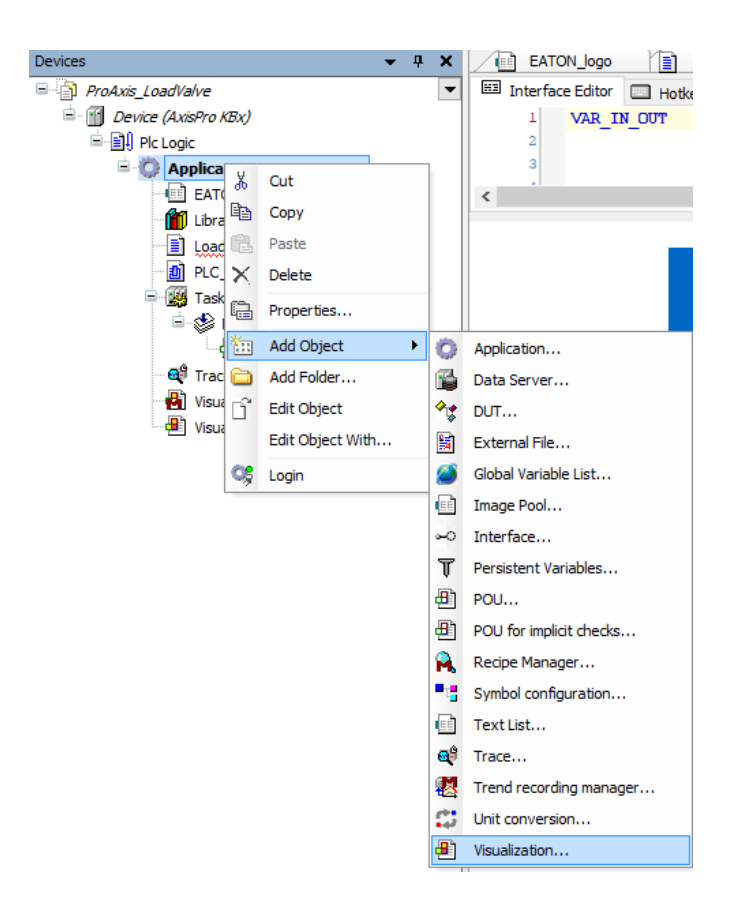

*Obrázek 27 Přidání vizualizace do programu*

<span id="page-44-0"></span>V nově vytvořené vizualizaci se objeví prázdná pracovní plocha, do které je možné přidávat jednotlivé prvky pomocí nabídky ToolBox, která je na obrázku 28. ToolBox je rozdělen do několika kategorií a po kliknutí na jakoukoliv kategorii se rozbalí prvky patřící do zvolené kategorie. Jedná se o kategorii Basic, která obsahuje základní prvky. Jsou to spíše prvky grafické, jako je obdélník, elipsa, kruh, polygon apod. Tyto prvky se poté používají pro znázornění nějakého funkčního celku tak, jak vypadá v reálu. Součástí základních prvků je také přidání vlastního obrázku. V nabídce Common controls se nacházejí prvky, které se využívají pro kontrolu a ovládání, jako jsou tlačítka, ovladače, tabulkové ovladače, textové pole, posuvné ovladače apod. Měřicí přístroje se nacházejí v nabídce Measurement controls, což jsou prvky, které zobrazují měřené veličiny prostřednictvím grafických přístrojů s měřícím rozsahem a ručičkou. Tyto prvky mohou zobrazovat například tlak v obvodu jako kdyby se jednalo o klasický manometr. Součástí nabídky Lamps/Switches/Bitmaps, jak už z názvu vyplývá, jsou lampy a různé druhy přepínačů. V nabídce Special controls se nacházejí speciální prvky, které je možné ve vizualizaci využít. Jsou to prvky zobrazující graf zvolených veličin, spojnici trendu, textový editor a další. Poslední položkou je poté Date/time managing controls, ve které se nacházejí prvky pro řízení a zobrazování časových údajů.

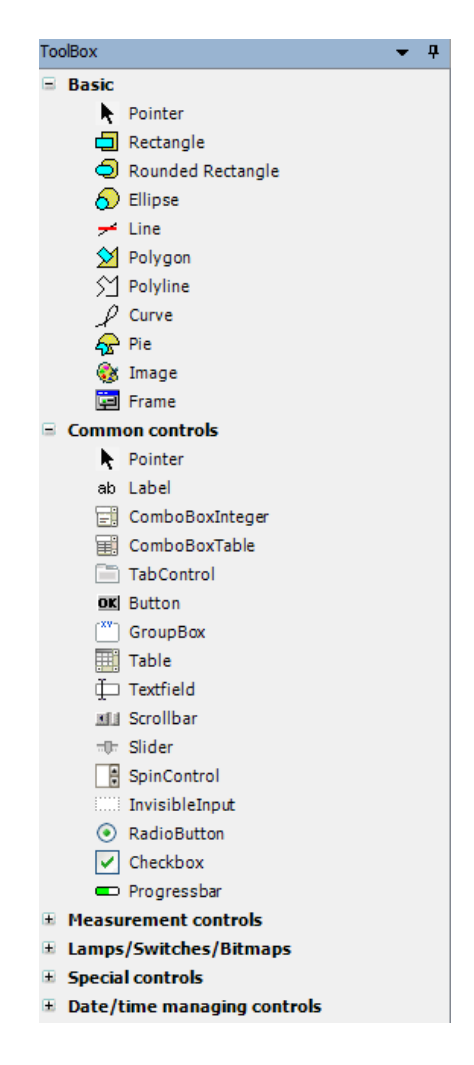

*Obrázek 28 Nabídka prvků ve vizualizaci*

<span id="page-45-0"></span>Ve vizualizaci, kterou jsem vytvořil pro řízení proporcionálního rozváděče, jsem použil z nabídky ToolBox – Common controls prvek label. Jedná se o prvek označující text, do kterého je možné napsat libovolný text, zvolit jeho velikost a barvu písma. Ve vizualizaci, která je na obrázku 29, je prvek label použit několikrát a to jako označení textových polí. Prvek Texfield, tedy textové pole, slouží k dopsání textu během simulace. Textová pole jsou použita pro zadání hodnoty RAMP\_UP, RAMP\_DOWN, RAMP, HIGH\_PULSE, LOW\_PULSE, TIME\_INTERVAL a SET\_FLOW, která jsou propojená s programem. Po kliknutí do textového pole se zobrazí dialogové okno pro zadání potřebné hodnoty. V nastavení dialogového okna je možné zahrnout limity pro zadání veličin, popřípadě nutnost potvrdit zadání heslem. Součástí textového pole je také jednotka, která se zobrazí za zadanou hodnotu. V nastavení textového pole je možné nastavit barvu rámečku, písma a pozadí. Tlačítka pro zapnutí rampové funkce a vypnutí celého měření jsou vložena jako prvek Button, ve kterém se nastaví nápis zobrazovaný na tlačítku a je také možno nastavit barevné kombinace tlačítka. Výše uvedené prvky byly z nabídky ToolBox – Common controls. Tlačítko STOP\_TEST je přidáno jako NO, v normálním stavu otevřeno, zatímco tlačítko START\_RAMP je v režimu NC, tedy v normálním stavu uzavřeno. Přepínač mezi tlakovou a průtokovou regulací je vložen jako prvek DipSwitch a má dvě polohy, kdy v základní poloze je přepnut na tlakovou regulaci. Poslední prvek přidaný do vizualizace je logo společnosti Eaton, které se do vizualizace přidá přes příkaz Image, viz obrázek z nabídky ToolBox – Basic.

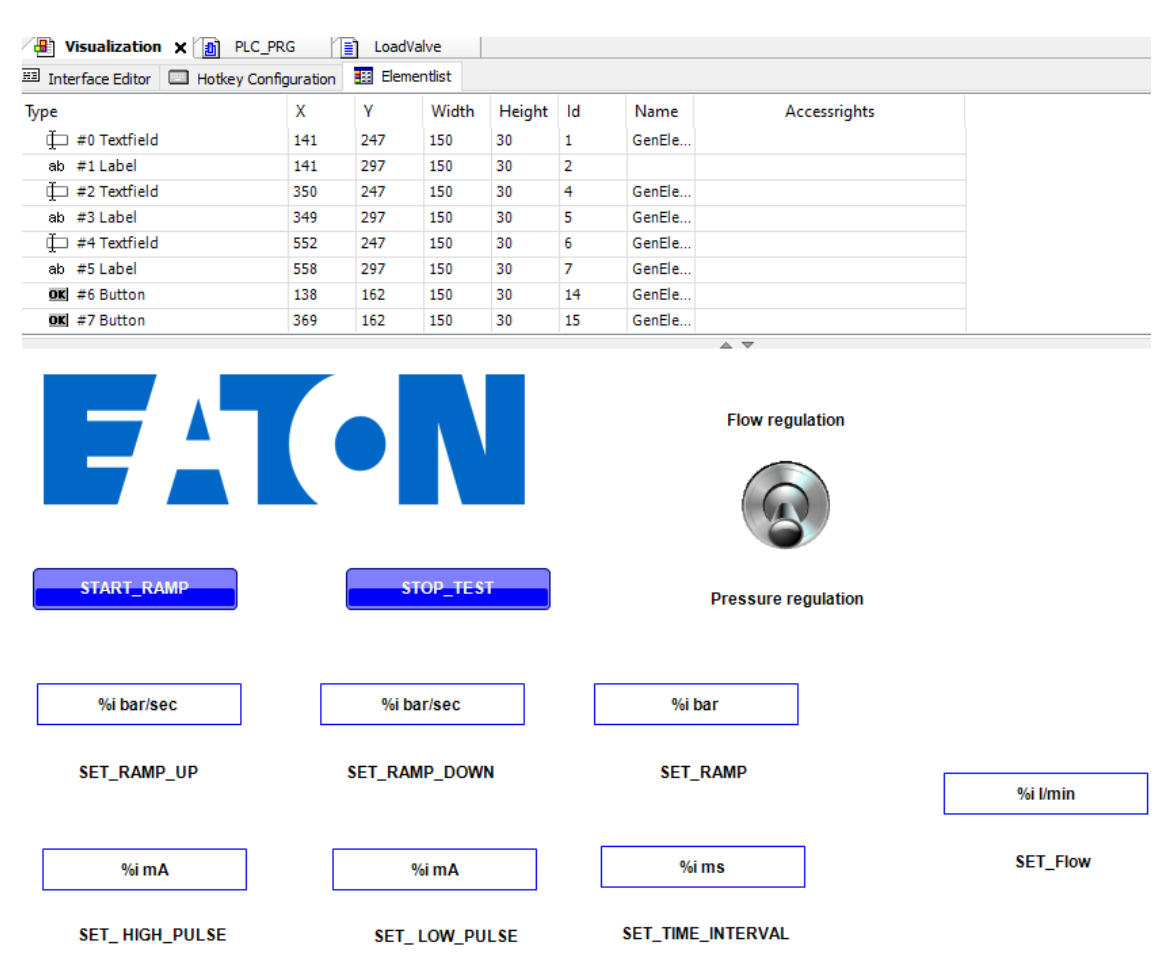

#### *Obrázek 29 Vizualizace*

<span id="page-46-0"></span>Jedna z klíčových vlastností systému je jeho diagnostika. Pro správnou funkci a následnou kontrolu je důležité zaznamenávat měřené veličiny během měření. K záznamu, ale také k nahrání již naměřených dat do systému slouží v softwaru Pro-FX Control položka Trace, kterou do programu přidáme podobně jako tomu bylo u vizualizace, obrázek 27, a to tedy kliknutím pravým tlačítkem myši na Application a následně se v nabídce Add Object objeví položka Trace. Pro záznam je nutné nejprve přidat potřebnou proměnnou, a to pomocí tlačítka Add variable, po jehož zmáčknutí se objeví dialogové okno, ve kterém se vybere nová proměnná ze seznamu všech proměnných, které se v programu momentálně nacházejí. Na obrázku 30 je příklad konfigurace nové proměnné a nahoře lze vidět vybranou proměnnou, tedy tlakový snímač označený jako Pressure\_Sensor. Dále je možné vybrat

barvu, kterou bude tato proměnná zaznamenávána do grafu. Je možné si nastavit i varování při minimální, popřípadě maximální hodnotě.

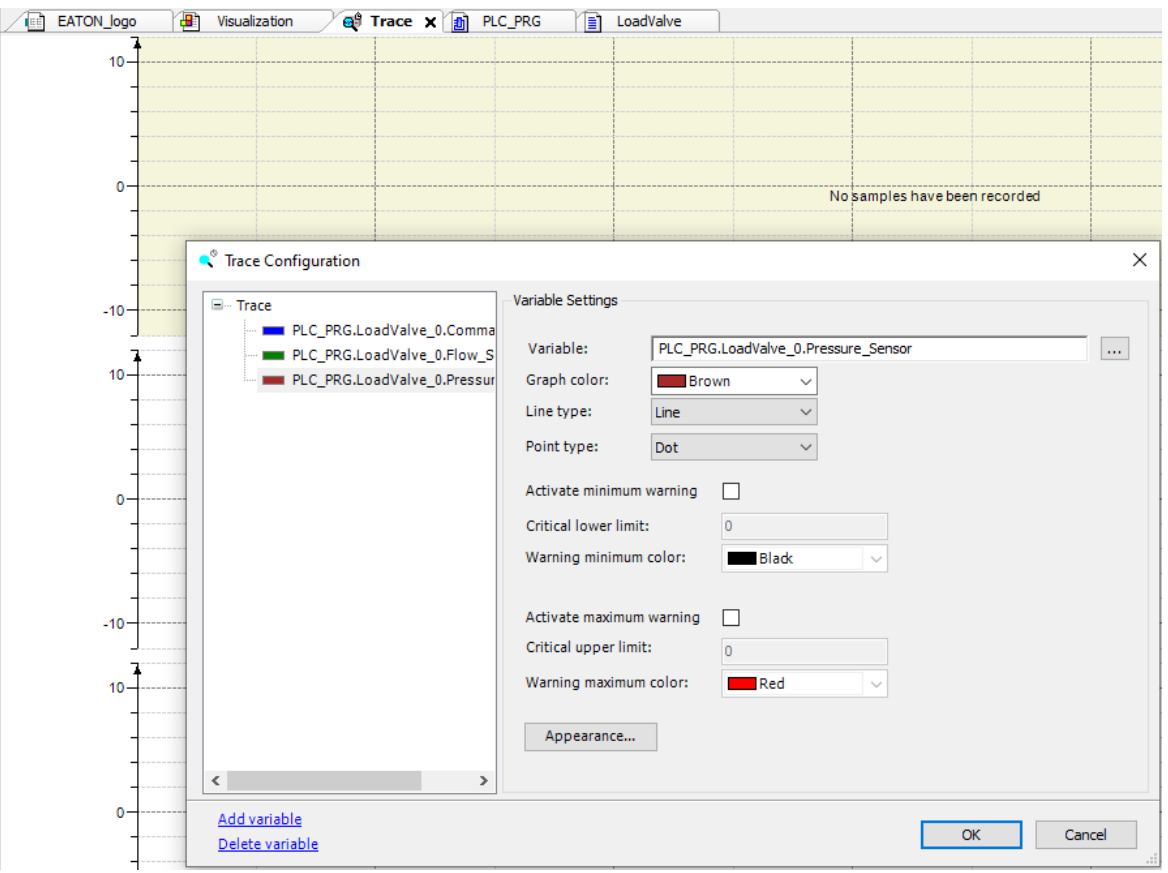

*Obrázek 30 Trace Configuration*

<span id="page-47-0"></span>Pro zaznamenávání proměnné při měření je důležité nejprve v položce Trace kliknout pravým tlačítkem do grafu u jednotlivých proměnných a z nabídky na obrázku 31 vybrat položku Download. Až poté dojde k záznamu hodnot u proměnné, které se hned zobrazí do grafu. Proměnné se zaznamenávají v závislosti na čase. Po ukončení měření je potřeba opět kliknout pravým tlačítkem do grafu a vybrat z nabídky položku Stop, která zastaví záznam. Ve stejné nabídce se současně nachází i položky pro uložení a nahrání záznamu. Záznam je možné uložit ve formátu textového dokumentu a dále s ním pracovat.

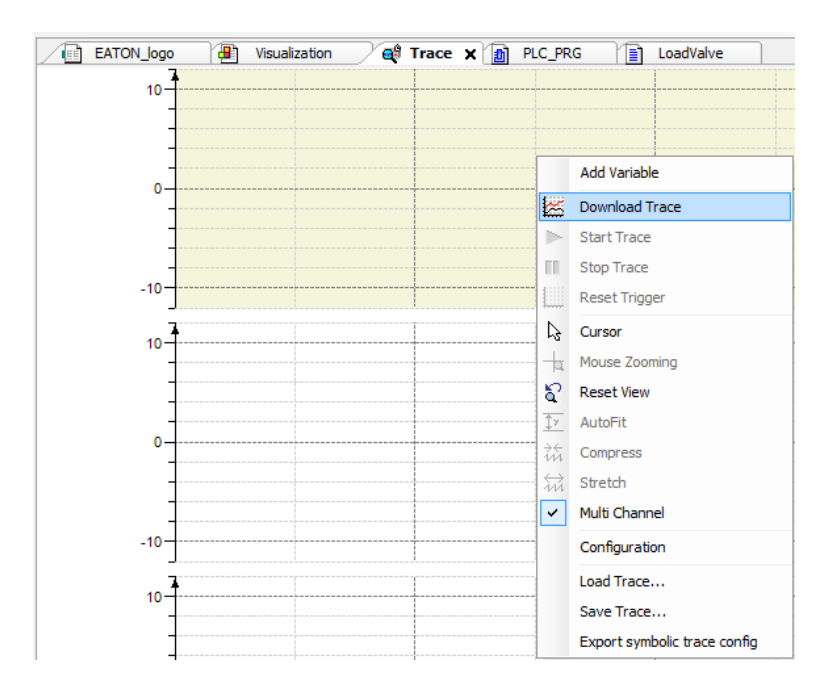

*Obrázek 31 Nabídka pro uložení a nahrání záznamu.*

### <span id="page-48-1"></span><span id="page-48-0"></span>**7 Měření**

Ověření vlastností AxisPro ventilu mělo být provedeno prostřednictvím měření ve společnosti Eaton, konkrétně Eaton European Innovation Center v Roztokách u Prahy. Toto měření mělo probíhat v druhé polovině března, ale do odevzdání práce neproběhlo z důvodu pandemie koronaviru a nouzového stavu vyhlášeného vládou ČR. Mělo se jednat o sérii tří měření pro ověření všech důležitých parametrů AxisPro ventilu. Při měření měl být AxisPro ventil namontován na navrženou hydraulickou kostku s turbínovým průtokoměrem, který by byl osazen snímači. Do hydraulické kostky by poté vstupovala tlaková kapalina z hydrogenerátoru PVWS-250 od společnosti Eaton. Jedná se o hydrogenerátor s konstrukcí axiálního pístového čerpadla s nakloněnou deskou. Použitý hydrogenerátor je regulační s regulací na konstantní tlak. Jeho maximální geometrický objem je 250 cm<sup>3</sup> a maximální dovolený tlak je 42 MPa. Z kódu čerpadla je možné vyčíst, že se jedná o čerpadlo s rotací po směru hodinových ručiček.

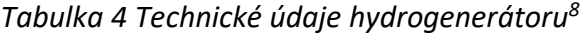

<span id="page-49-0"></span>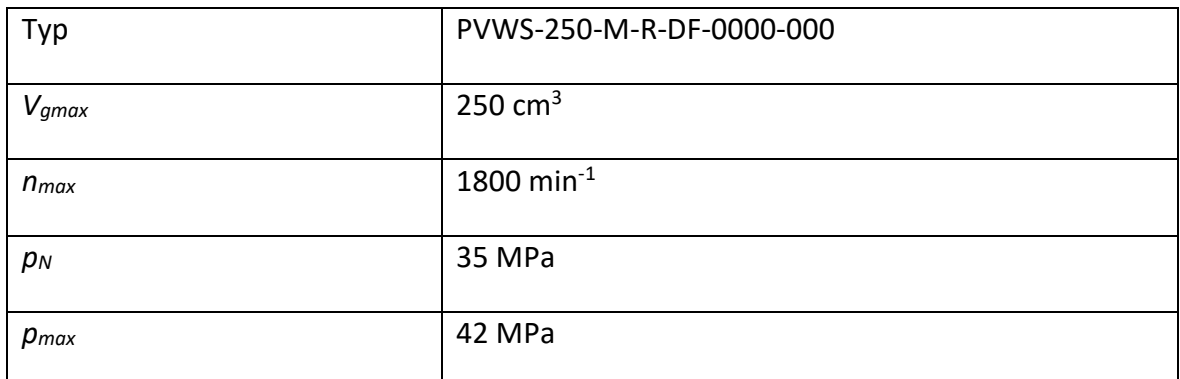

Na obrázku 32 je znázorněno schéma obvodu pro měření s AxisPro ventilem jako zatěžovacím ventilem na hydrogenerátoru v uzavřeném obvodu. AxisPro ventil se nachází v horní části schématu, skládá se ze dvou rozváděčů a to pilotního a výkonového. Na ventil je poté přimontovaná hydraulická kostka, která je umístěna v dolní části schématu. V hydraulické kostce se nachází jednotlivá vrtání propojující mezi sebou součásti. V dolní části hydraulické kostky je na port X připojen menší zubový hydrogenerátor, který přivádí tlakovou kapalinu do řídicí větve pilotního stupně ventilu. Při měření u mobilního zařízení je vhodnější použít pomocné čerpadlo z tohoto zařízení. Z portu Y je poté tato kapalina odváděna do nádrže. Vlevo je poté umístěn turbínový průtokoměr od firmy Hydrotechnik s označením HySense QT 500, na němž se kromě průtoku měří také tlak a teplota. Tyto snímače jsou propojeny přímo s AxisPro ventilem. Součástí schématu je také měřicí přístroj M5060+ od firmy Hydrotechnik, na kterém jsou připojeny snímače tlaku a teploty a ty jsou umístěny na hydraulické kostce pomocí MINIMESS přípojek. Měřicí přístroj M5060+ je poté spojen s AxisPro ventilem, kde slouží jako referenční měřidlo. Tlaková kapalina je dodávána do obvodu přes port A na hydraulické kostce s pomocí hydrogenerátoru s označením PVWS – 250, který je umístěn v uzavřeném obvodu spolu s menším hydrogenerátorem, který má plnící funkci. V tlakové větvi hlavního hydrogenerátoru je umístěn pojistný ventil, který se v případě překročení tlaku na něm nastaveném otevře a tlaková kapalina se dostane do sací větve hydrogenerátoru PVWS 250. Do této větve rovněž proudí kapalina z portu B, tedy ze zátěžového ventilu AxisPro. Řídicí ventil je propojen s PLC, který slouží k řízení ventilu.

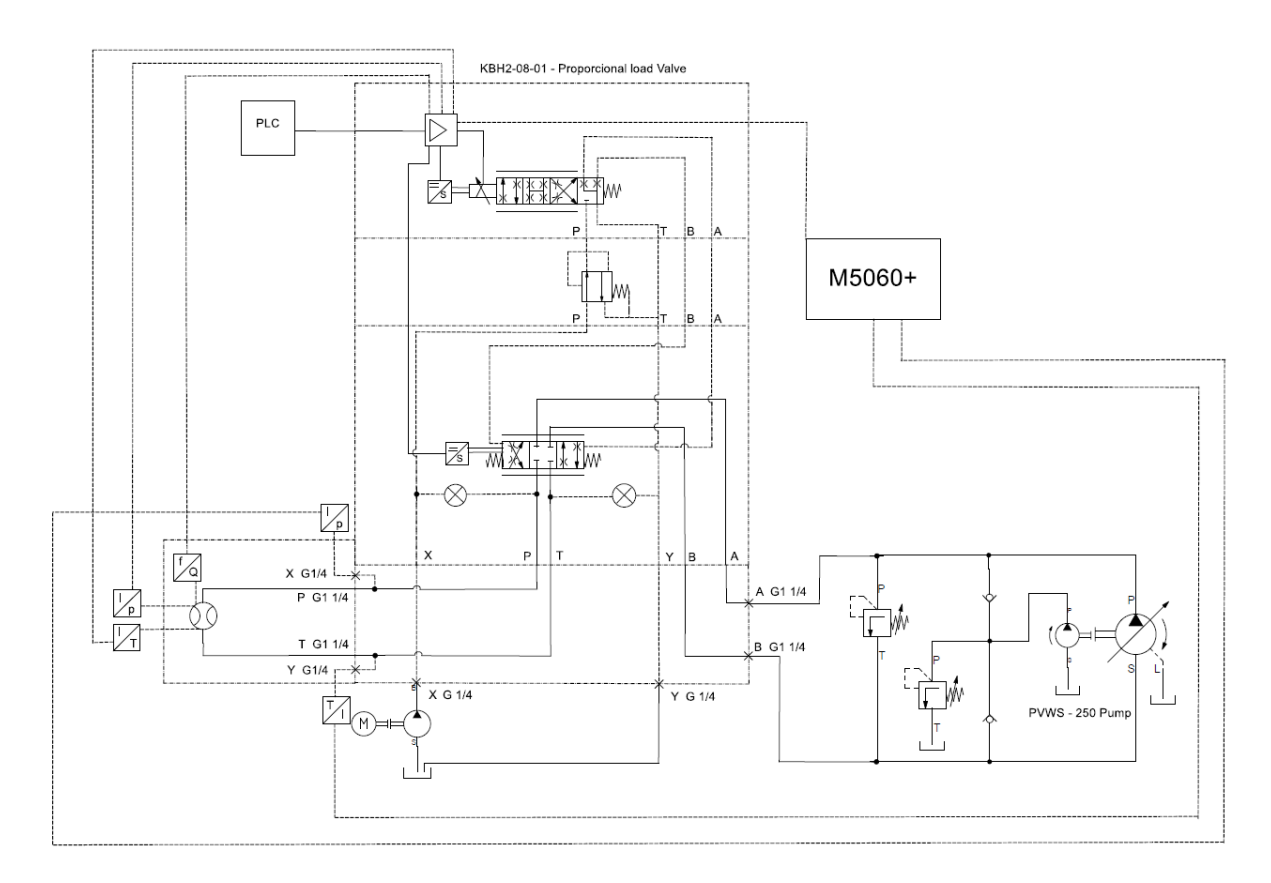

*Obrázek 32 Schéma obvodu pro měření*

### <span id="page-50-1"></span><span id="page-50-0"></span>**7.1 Propojení měřicích zařízení**

Jelikož jsou jednotlivá měřicí zařízení od různých výrobců, nejde použít standartní kabely dodávané k měřicím zařízením, ale je potřeba navrhnout a vyrobit vlastní kabeláž. Vlastní kabeláž bude potřeba pro propojení průtokoměru a snímače tlaku a teploty, které jsou na něm umístěny, ale také pro propojení měřicího zařízení M5060+ s AxisPro ventilem, pro propojení mezi ventilem a PLC, kabeláž pro propojení mezi ventilem a notebookem a v neposlední řadě také kabeláž pro napájení ventilu. Veškerá vlastní kabeláž bude mít délku 2 metry. Tato délka bude dostačující pro manipulaci s měřidlem a snímači. Referenční snímače tlaku a teploty, které jsou připojeny na měřicí zařízení M5060+, jsou propojeny pomocí standartních kabelů dodávaných výrobcem.

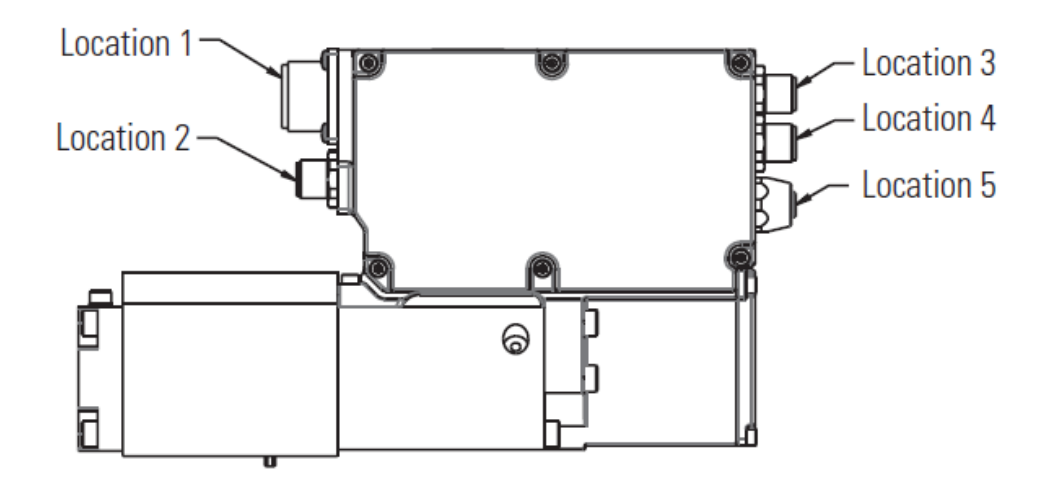

*Obrázek 33 Schéma konektorů na AxisPro ventilu<sup>4</sup>*

<span id="page-51-0"></span>Na obrázku 33 je znázorněno umístění jednotlivých konektorů na AxisPro ventilu z katalogu výrobce. Jednotlivé konektory budou popsány níže u jednotlivých kabelů.

K napájení a komunikaci mezi ventilem a PLC se na ventilu používá 7-pin plug connector a umístění konektoru je na obrázku 33 označeno jako Location 1. Na obrázku 34 je schéma napojení dvou kabelů na 7-pin plug connector. První kabel pro napájení ventilu 24 V má dvě jádra a jmenovitý průřez vodiče je 0,75 mm<sup>2</sup>. Druhý kabel je pro propojení s PLC a má tři jádra o jmenovitém průřezu vodiče 0,50 mm<sup>2</sup>.

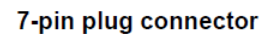

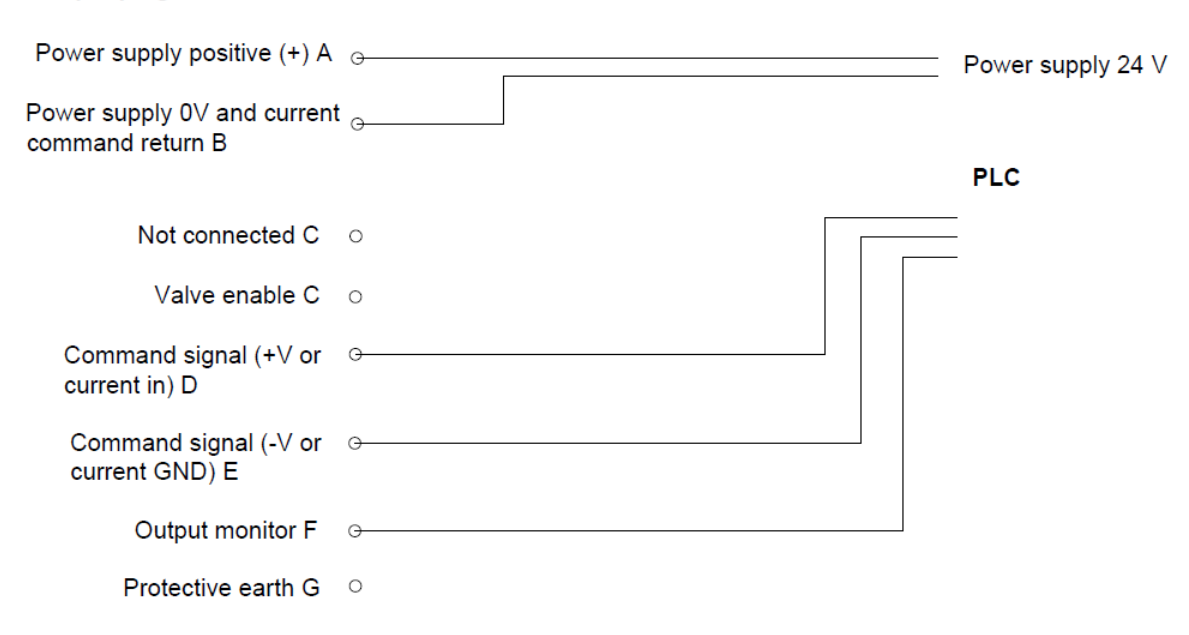

### *Obrázek 34 Schéma zapojení 7-pin plug connector*

<span id="page-51-1"></span>Snímače tlaku, teploty a induktivní snímač průtoku, které jsou místěny na průtokoměru, jsou s ventilem propojeny pomocí konektoru M12 8-pin External Analog Sensor, jehož umístění je na obrázku 33 označeno jako Location 3. V tomto konektoru jsou použity tři kabely o jmenovitém průřezu vodiče 0,50 mm<sup>2</sup> a třech jádrech. Schéma zapojení kabelů je poté vidět na obrázku 35, kde je rozkresleno zapojení na jednotlivých pinech konektoru ventilu a pinech u snímačů. Konektor, který se bude zapojovat do ventilu je M12 female 8 pin a konektory pro zapojení do jednotlivých snímačů jsou M12 female 4 pin. Ze schématu je také vidět, že na ventil je možné připojit ještě další snímače.

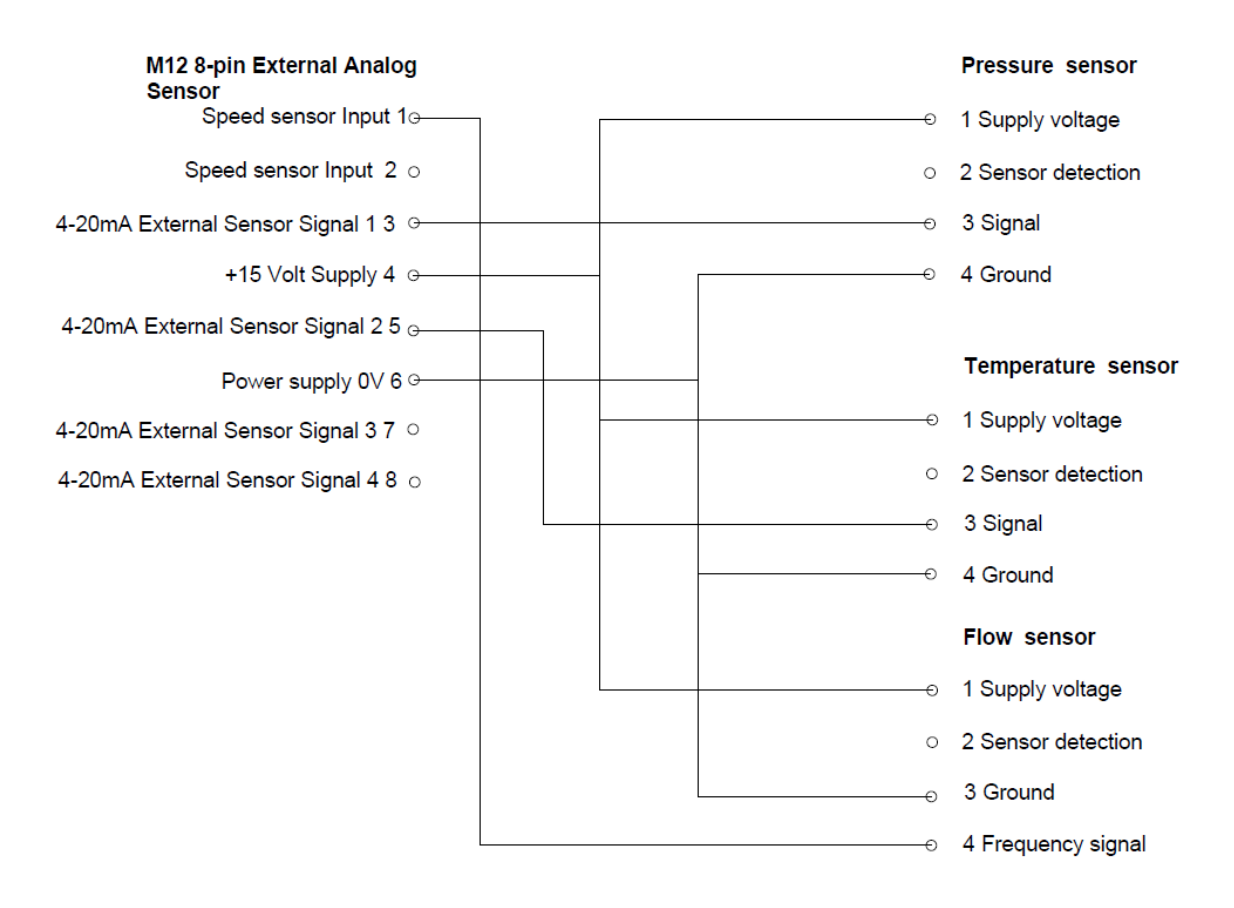

### *Obrázek 35 Schéma zapojení M12 8-pin External Analog Sensor*

<span id="page-52-0"></span>Pro komunikaci mezi referenčním měřicím zařízením M5060+ a AxiPro ventilem se používá sběrnice CAN. Pro toto propojení se na ventilu používá M12 5-pin CAN connector, jehož umístění je na obrázku 33 označeno jako Location 5. Propojení je realizováno pomocí kabelu střemi jádry a průřezem vodiče 0,50 mm<sup>2</sup>. Pro připojení do ventilu je použit konektor M12 male 5 pin a do měřicího zařízení M12 female 8 pin. Na obrázku 36 je znázorněno schéma zapojení kabelu. Pin pro napojení CAN Shield, tedy stínění sběrnice, není připojen, jelikož stínění je vhodné tam, kde je silové vedení se senzorovým v jednom kabelovém žlabu, popřípadě může být použito u delších vodičů. V tomto případě ho není potřeba, jelikož veškerá kabeláž bude mít délku 2 metry a nebude umístěna se silovým vedením.

#### M12 5-pin CAN Connector

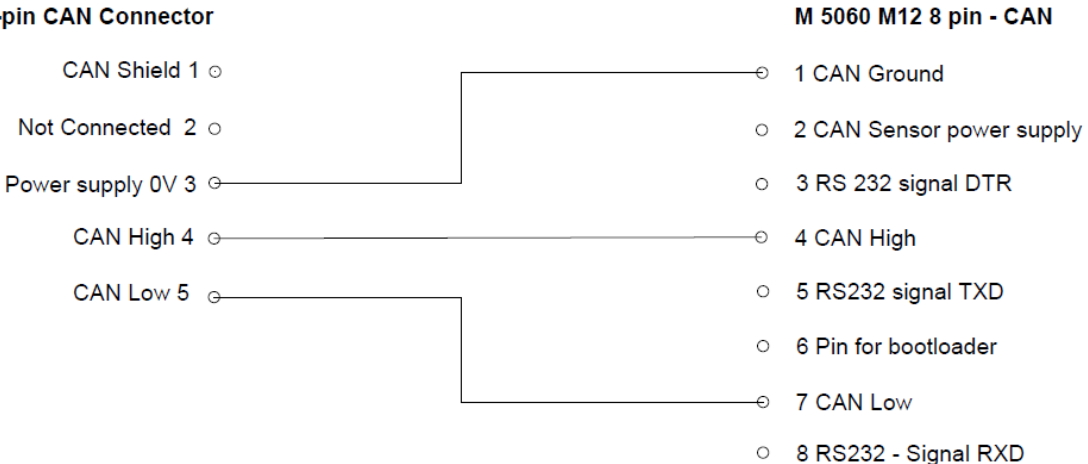

#### *Obrázek 36 Schéma zapojení M12 5-pin CAN Connector*

<span id="page-53-1"></span>Monitorování měření se provádí na notebooku, který je propojen s AxisPro ventilem pomocí PCAN – USB převodníku. Ke komunikaci je na ventilu využit konektor M12 5-pin CAN connector, jehož umístění je na obrázku 33 znázorněno jako Location 2. K propojení je použit kabel s třemi jádry o průřezu vodiče 0,50 mm<sup>2</sup>, na kterém je konektor M12 female 5-pin, který se zapojí do ventilu a konektor D-Sub female 9-pin, který se připojí do převodníku PCAN – USB. Tento převodník se poté pomocí rozhraní USB připojí do notebooku. Na obrázku 37 je schéma zapojení, u kterého se opět nezapojuje stínění CAN sběrnice, jako tomu bylo i v předchozím případě.

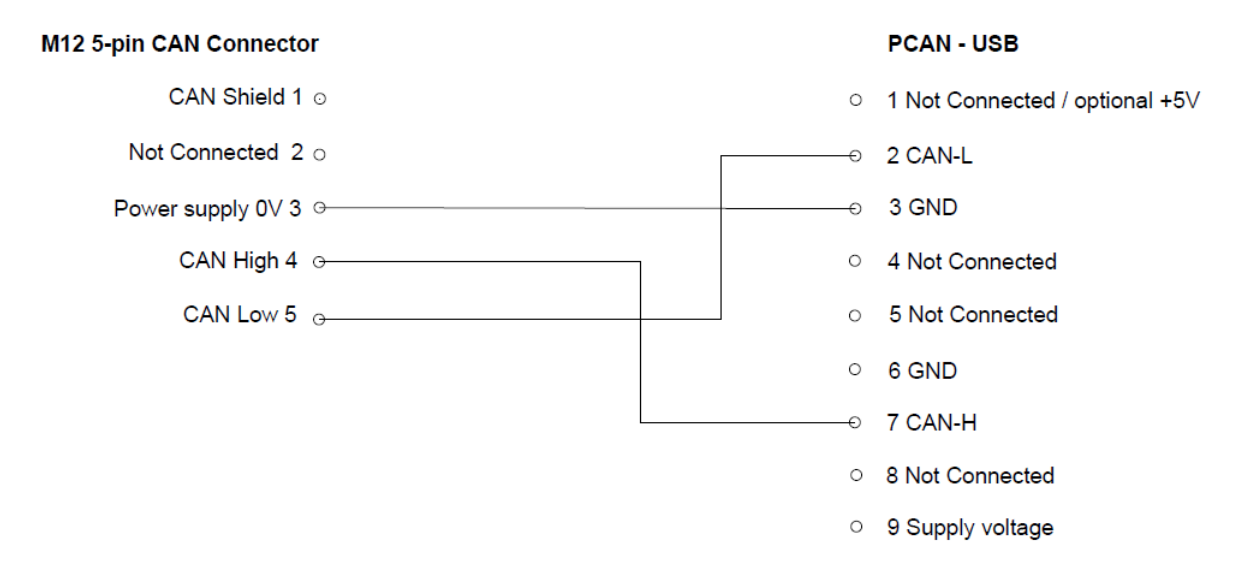

### *Obrázek 37 Schéma zapojení M12 5-pin CAN Connector*

### <span id="page-53-2"></span><span id="page-53-0"></span>**7.2 Měření velikosti zátěže**

U tohoto měření budu měřit velikost zátěže neboli také zátěžovou charakteristiku. Na hydrogenerátoru s regulací na konstantní tlak se nastaví požadovaná hodnota tlaku, poté se na AxisPro ventilu určí zátěž, tedy velikost rampové funkce. Pro jedno nastavení konstantního tlaku na hydrogenerátoru se provede více měření se změnou zátěže na ventilu. Měření se rovněž provede pro více nastavení konstantního tlaku na hydrogenerátoru. Při tomto měření půjde o ověření vlastností hydrogenerátoru v závislosti na jeho zatížení. Zaznamenávaná data budou průtok a tlak na AxisPro ventilu, ze kterých se vyhodnotí jejich závislost při různém zatížení. Toto měření představuje servisní zkoušku hydrogenerátoru, pro kterou jsem toto zařízení navrhoval a při které bude nejvíce využíváno.

### <span id="page-54-0"></span>**7.3 Měření dynamiky regulace – odezva na Diracův impuls**

Diracův impuls je impuls, který má v nule hodnotu nekonečno a všude jinde nulovou hodnotu. Jeho integrál je roven jedné. Používá se na impulsní charakteristiku systému, což je vlastně odezva systému na vstupní signál, který je právě v podobě Diracova impulsu. Fyzikálně není realizovatelný – nekonečná amplituda v nulovém čase. Lze modelovat jako impuls o šířce *h* a výšce  $1/h$  pro  $h \rightarrow 0$ .<sup>9</sup>

$$
\int_{-\infty}^{+\infty} \delta(t)dt = 1
$$

U měření dynamiky regulace se nejprve nastaví v prostředí Pro FX potřebný Diracův impuls, který bude představovat zátěž na ventilu. Při nastavování je potřeba brát v úvahu měřicí přístroje a volit impuls tak, aby byly schopny skokovou změnu zaznamenat. Výsledkem měření bude odezva systému, tedy rychlost proporcionálního ventilu, právě na skokový signál. Dynamiku proporcionálního ventilu je následně možné porovnávat s katalogovými hodnotami. Pro dosažení co nejlepší dynamiky bude potřeba měnit velikost skokového signálu tak, abychom dosáhli co největší možné rychlosti ventilu. Na hydrogenerátoru se nastaví hodnota konstantního tlaku, která se bude po dosažení příznivého výsledku měnit pro porovnání dynamiky ventilu při různých tlacích.

### <span id="page-54-1"></span>**7.4 Měření průtokové charakteristiky v závislosti na teplotě**

Při tomto měření půjde o ověření vlastností AxisPro ventilu, tedy konkrétně nezávislosti na viskozitě kapaliny, která je dána vložením kalibrační mapy na referenčním měřidle. Tato vlastnost je důležitá pro přesnost ventilu a správnou funkci zařízení. Jelikož viskozita pracovní kapaliny se stoupající teplotou klesá, mění se i její vlastnosti, které mají vliv na přesnost systému. Ověření nezávislosti na viskozitě bude provedeno pomocí měření průtokové charakteristiky při zvyšující se teplotě. Při měření se nastaví ve vizualizaci řídicího

programu konstantní hodnota průtoku pro průtokovou regulaci, která zůstane po celou dobu měření stejná. Jednotlivá měření se poté budou provádět vždy při vyšší teplotě, než tomu bylo u předchozích měření. Nastavení tlaku na hydrogenerátoru bude po celou dobu měření konstantní.

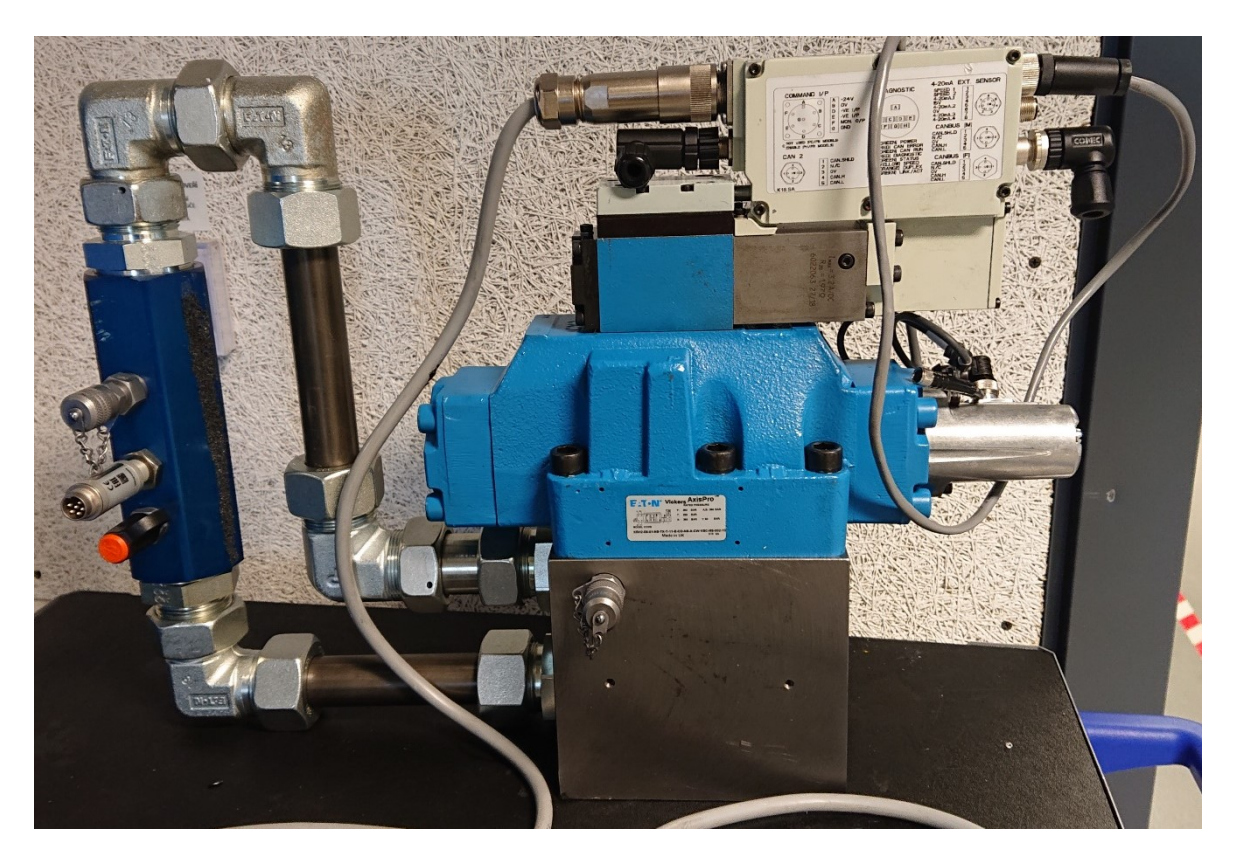

*Obrázek 38 Fotografie sestaveného měřicího zařízení*

<span id="page-55-0"></span>Na obrázku 38 je již sestavené měřicí zařízení, které se skládá z hydraulické kostky, na kterou je našroubovaný zátěžový AxisPro ventil. Turbínový průtokoměr je s kostkou propojený pomocí šroubení a trubek. Takto sestavené zařízení je již připravené k měření.

### <span id="page-56-0"></span>**8 Závěr**

Tématem této práce bylo navrhnutí zátěžového průtokového zařízení pro mobilní servisní zkoušky hydraulických čerpadel. Hlavní součásti tohoto zátěžového průtokového zařízení, které můžeme nazývat také jako měřicí zařízení, je průtokový zátěžový ventil AxisPro s výrobním označením KBH2-08 od společnosti Eaton. Jedná se ve své podstatě o proporcionální řídicí ventil se zabudovaným řídicím systémem, čímž zjednodušuje tradiční řídicí postupy. Využívá se jak v uzavřených, tak i v otevřených hydrostatických obvodech. Samotný ventil se skládá ze dvou stupňů. První stupeň menší světlosti, nazývaný jako pilotní, zajišťuje řízení stupně druhého, takzvaného výkonového stupně. Mezi nimi je potom umístěn redukční ventil, který slouží k redukci tlaku vstupujícího do stupně prvního. Díky diagnostice ventilu a okolního systému je zvýšena spolehlivá doba provozu. Je zde využita CANopen síť ventilu, kde mohou být shromažďována data z externích senzorů. K naprogramování ventilu pro různé aplikace se používá software Eaton Pro-FX Control, který používá programovací jazyk CoDeSys.

Cílem práce bylo navrhnutí měřicího zařízení pro mobilní servisní zkoušky čerpadel jako celku. To představuje vytvoření obvodu pro měřicí zařízení, navržení hydraulického bloku a vytvoření jeho výkresové dokumentace, ale také návrh servisního kufru s příslušenstvím, který slouží pro přepravu celého měřicího zařízení až na místo, kde má být prováděno měření. Cílem práce bylo vytvoření simulačního programu v programovacím jazyku CoDeSys pro regulaci průtoku a měření zátěžové charakteristiky, a také následný návrh provedení a vyhodnocení měření zátěžové charakteristiky a průtokové charakteristiky v závislosti na teplotě.

V práci je uvedena teorie týkající se řízení průtoku proměnným odporem, jako například škrticím ventilem, dvoucestným regulátorem průtoku, popřípadě trojcestným regulátorem průtoku. Jelikož se v práci věnuji návrhu měřicího zařízení se zátěžovým ventilem AxisPro, který je svou konstrukcí proporcionální rozváděč, v části práce popisuji proporcionální řídicí techniku. Zabývám se konstrukcí jednotlivých elektromechanických převodníků u proporcionálních rozváděčů, tak i teorií týkající se přímo a nepřímo řízených proporcionálních rozváděčů. Hlavní součástí měřicího zařízení je průtokový zátěžový ventil AxisPro s označením KBH2-08, jehož základní vlastnosti a popis je také součástí práce. Hlavní částí práce bylo navržení hydraulického bloku pro měřicí zařízení a servisního kufru s příslušenstvím. Návrh měřicího zařízení byl realizován pro otevřený i uzavřený

hydrostatický obvod. Hydraulický blok je poté navržen jako kombinovaný, aby šel použít v obou hydrostatických obvodech. Samostatné měřicí zařízení se skládá z AxisPro ventilu, který je přišroubován na hydraulický blok, který slouží pro přívod a rozvod kapaliny a na němž je přimontován turbínový průtokoměr pomocí trubek a šroubení. Jelikož navržené měřicí zařízení má sloužit pro servisní zkoušky čerpadel u mobilních zařízení, bylo nutné pro jeho přepravu navrhnout a nechat vyrobit servisní kufr, ve kterém bude umístěno i příslušenství potřebné k měření. Vyrobený servisní kufr je z plastových desek spojených pomocí hliníkových profilů. Ke snadnějšímu transportu jsou přimontovány na kufru kolečka. Součástí práce je i popis programovacího jazyku CoDeSys, ve kterém je uveden popis jednotlivých programovacích stylů s příklady. Právě programovací jazyk CoDeSys je využit v softwaru Pro-FX Control, ve kterém je napsán řídicí program pro zatěžovací ventil AxisPro. V práci je tedy rovněž uveden detailní popis navrženého řídicího programu, včetně vstupních i výstupních proměnných a funkcí jednotlivých naprogramovaných částí. V řídicím programu byla vytvořena také vizualizace, do které se vkládají potřebné parametry měření a slouží pro zapnutí a okamžité vypnutí měření. Poslední částí této práce je návrh měření, který obsahuje návrh tří měření na ověření vlastností AxisPro ventilu. Součásti návrhu měření je propojení měřicích zařízení s AxisPro ventilem. Jelikož jednotlivá měřicí zařízení jsou od různých výrobců, bylo nutné navrhnout a realizovat vlastní kabeláž k jejich propojení pro správnou komunikaci.

Poslední částí práce měla být realizace navržených měření a vyhodnocení výsledků. Tato měření měla probíhat ve společnosti Eaton, konkrétně Eaton European Innovation Center v Roztokách u Prahy, zhruba v druhé polovině března. Ovšem z důvodu pandemie koronaviru a s tím souvisejícím vyhlášením nouzového stavu vládou ČR nebylo možné měření pro ověření řídicího programu a vlastností AxisPro ventilu před odevzdáním práce provést.

### <span id="page-58-0"></span>**Seznam použité literatury**

1. PAVLOK, B. *Hydraulické prvky a systémy, díl 2. Řídicí prvky hydrostatických systémů. Příslušenství hydraulických obvodů.* Ostrava: VŠB TU Ostrava, 2008. 2. vyd.140 s. ISBN 978- 80-248-1827-6

2. BAROŠKA, J. *Hydrostatické mechanizmy*. Žilina: Hydropneutech s.r.o., 2012. 388 s. ISBN 978-80-970

3. KUČÍK, P. a I. STRÁŽOVEC. *Hydraulický prenos energie: Mobilné pracovné stroje.* Žilina: Žilinská univerzita, 2000. ISBN 80-710-0725-0

*4. Eaton Servo-Performance Proportional Directional Valve: KBH-08 10 Series*. In: Eaton [online]. USA: Eaton, 2016 [cit. 2020-01-27]. Dostupné z: https://www.eaton.com/Eaton/ProductsServices/Hydraulics/Valves/IndustrialValves/Axis Pro/index.htm#technicalinformation

*5. Industrial Tube Fitting Europe*. In: Parker [online]. UK: Parker Hannifin, 2005 [cit. 2020- 01-27]. Dostupné z: https://www.parker.com/static\_content/parkerimages/euro\_tfd/EMDC/4100%20UK.pdf 6. *MINIMESS® Reihe 1615 - Testpunkt und Zubehör*. In: Hydrotechnik [online]. Limburg: Hydrotechnik, 2018 [cit. 2020-01-27]. Dostupné z: https://www.hydrotechnik.com/fileadmin/user\_upload/Technische\_Datenblaetter\_Tech n\_Infos/MM-1615\_TED\_ML2.pdf

7. VOJÁČEK, Antonín. *Programovací režimy pro PLC dle IEC 61131-3 (CoDeSys).* In: Automatizace.hw.cz [online]. 2011 [cit. 2020-02-12]. Dostupné z: https://automatizace.hw.cz/programovaci-rezimy-pro-plc-dle-iec-611313-codesys

*8. Eaton Power Source – Hydrokraft PVWS-250-M-R-DF-0000-000 Hydraulic Piston Pump*. In: Eaton [online]. USA: Eaton, 2016 [cit. 2020-03-14]. Dostupné z: http://www.eatonpowersource.com/products/configure/pumps/details/hc80617200070 1/#/h:81636/p:12/ps:100/sb:PartNumber

9. HORÁK, Karel. *Úvod do zpracování signálů* [online]. , 7-9 [cit. 2020-04-15]. Dostupné z: http://midas.uamt.feec.vutbr.cz/ZVS/Lectures/01\_Uvod\_do\_zpracovani\_signalu.pdf

10. *User Manual for PLC Programming with CoDeSys 2.3* [online]. Kempten: 3S - Smart Software Solutions, 2007 [cit. 2020-04-05]. Dostupné z: http://archiv.eatonelektrotechnika.cz/pdf/tiskoviny\_pdf\_413.pdf

## <span id="page-60-0"></span>**Seznam použitých tabulek**

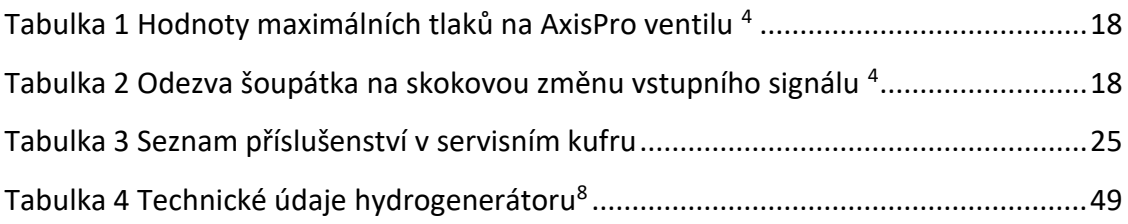

## <span id="page-61-0"></span>**Seznam použitých obrázků**

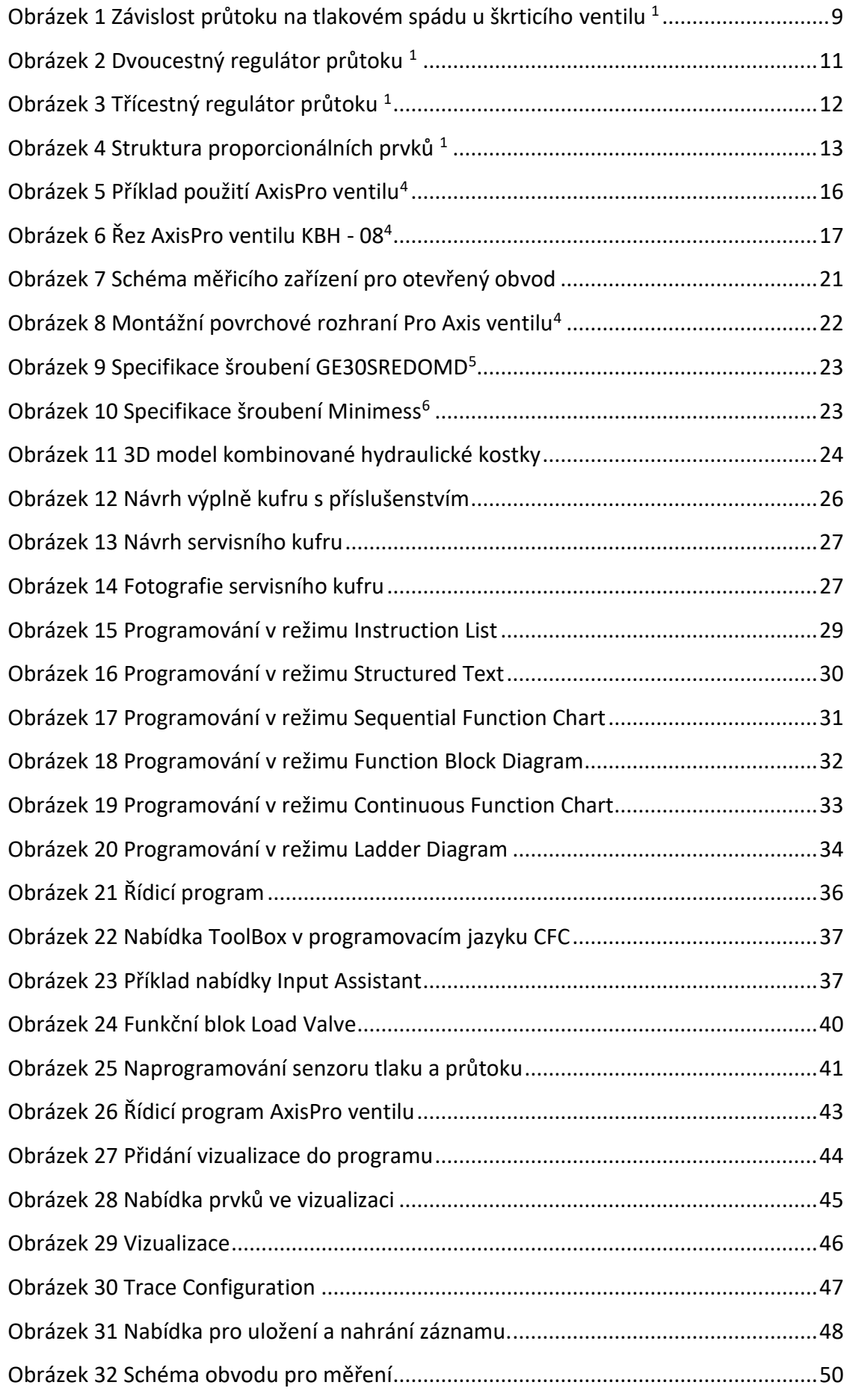

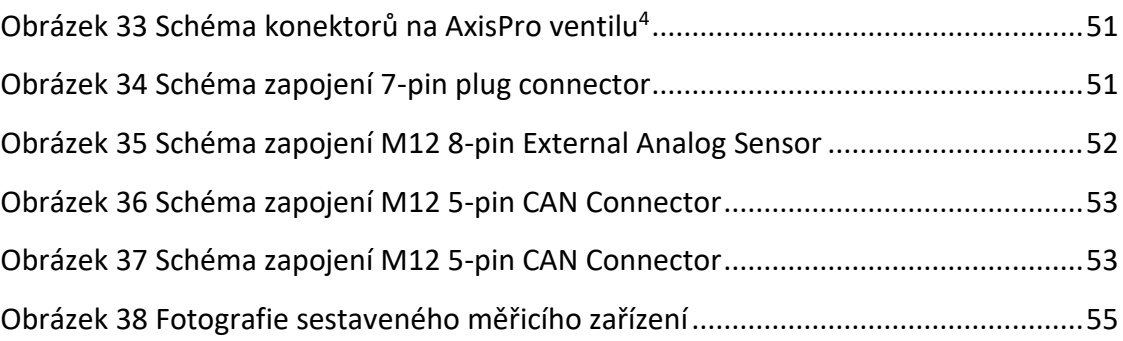

### **Poděkování**

Diplomová práce byla vypracována v rámci projektů: "Numerické modelování dynamických jevů v mechanice tekutin s podporou experimentálního výzkumu", reg. č.: SP2019/123 a "Výzkum v oblasti energeticky úsporného zařízení pro zkoušení rotačních hydrostatických převodníků", reg. č.:SP2020/25 Specifického výzkumu financovaného Ministerstvem školství, mládeže a tělovýchovy České republiky.

Diploma Work was written within projects: "Numerical Modeling of Dynamic Phenomena in Fluid Mechanics with Support of Experimental Research" reg. no.: SP2019/123 and "Research in the field of energy-saving device for testing rotary hydraulic motors" reg. no.:SP2020/25 Specific Research financed by The Ministry of Education, Youth and Sports of the Czech Republic.

Zde bych chtěl poděkovat vedoucímu své diplomové práce Ing. Kamilu Fojtáškovi Ph.D. a konzultantovi Ing. Jiřímu Ertelovi za odborné rady, informace a vedení při zpracování této diplomové práce. Také děkuji svým blízkým za jejich podporu při studiu.

## <span id="page-64-0"></span>**Seznam příloh**

Příloha A – Výrobní výkres kombinované hydraulické kostky

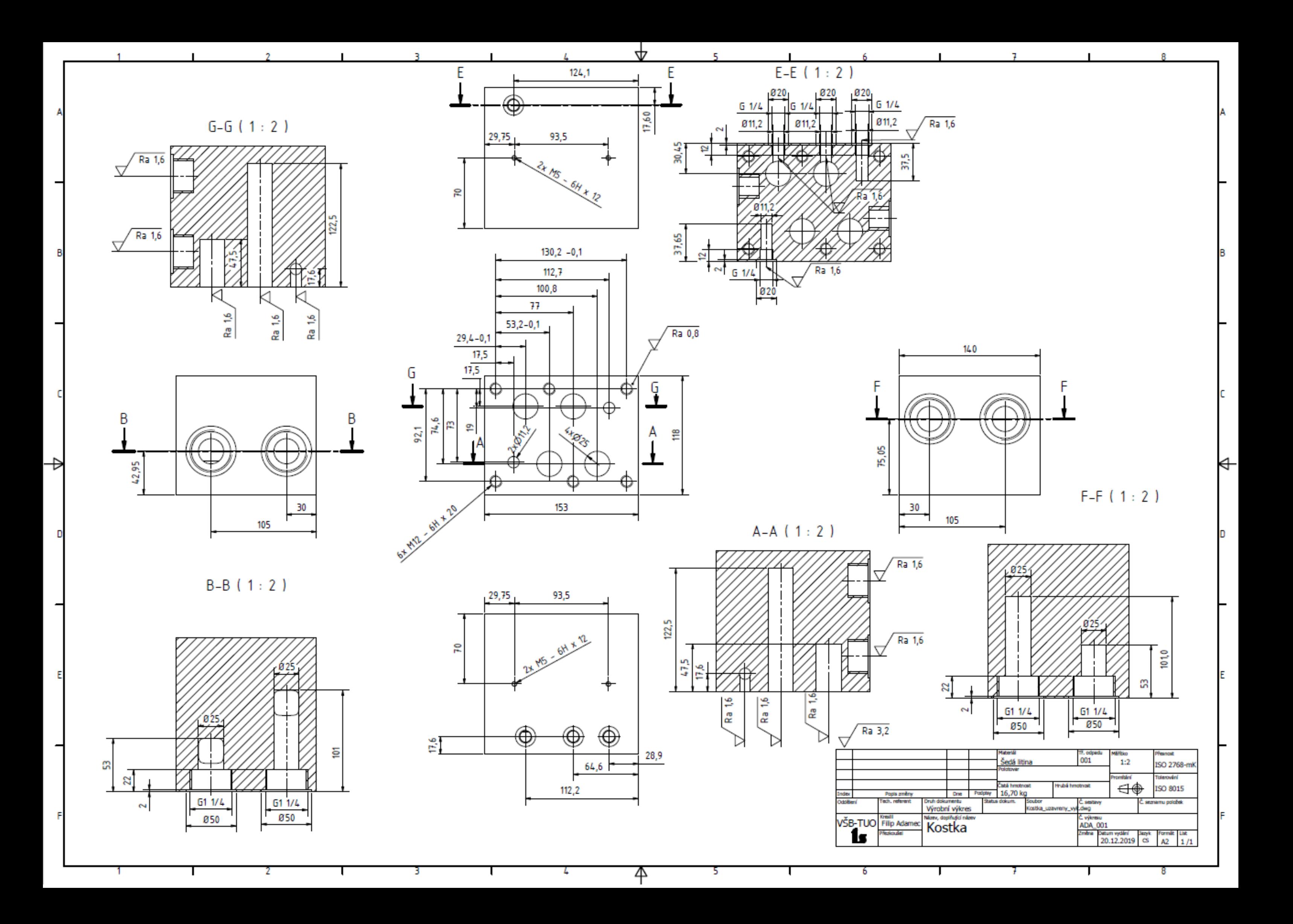